# **vShield Command Line Interface Reference**

vShield Manager 5.1

vShield Edge 5.1

vShield App 5.1

vShield Endpoint 5.1

This document supports the version of each product listed and supports all subsequent versions until the document is replaced by a new edition. To check for more recent editions of this document, see <http://www.vmware.com/support/pubs>.

EN-000607-01

# **vm**ware<sup>®</sup>

You can find the most up-to-date technical documentation on the VMware Web site at:

[http://www.vmware.com/support/](http://www.vmware.com/support)

The VMware Web site also provides the latest product updates.

If you have comments about this documentation, submit your feedback to:

[docfeedback@vmware.com](mailto:docfeedback@vmware.com)

Copyright © 2012 - 2014 VMware, Inc. All rights reserved. This product is protected by U.[S. and international copyright and](http://www.vmware.com/go/patents)  intellectual property laws. VMware products are covered by one or more patents listed at <http://www.vmware.com/go/patents>.

VMware is a registered trademark or trademark of VMware, Inc. in the United States and/or other jurisdictions. All other marks and names mentioned herein may be trademarks of their respective companies.

**VMware, Inc.** 3401 Hillview Ave. Palo Alto, CA 94304 www.vmware.com

# **Contents**

[About This Book 9](#page-8-0)

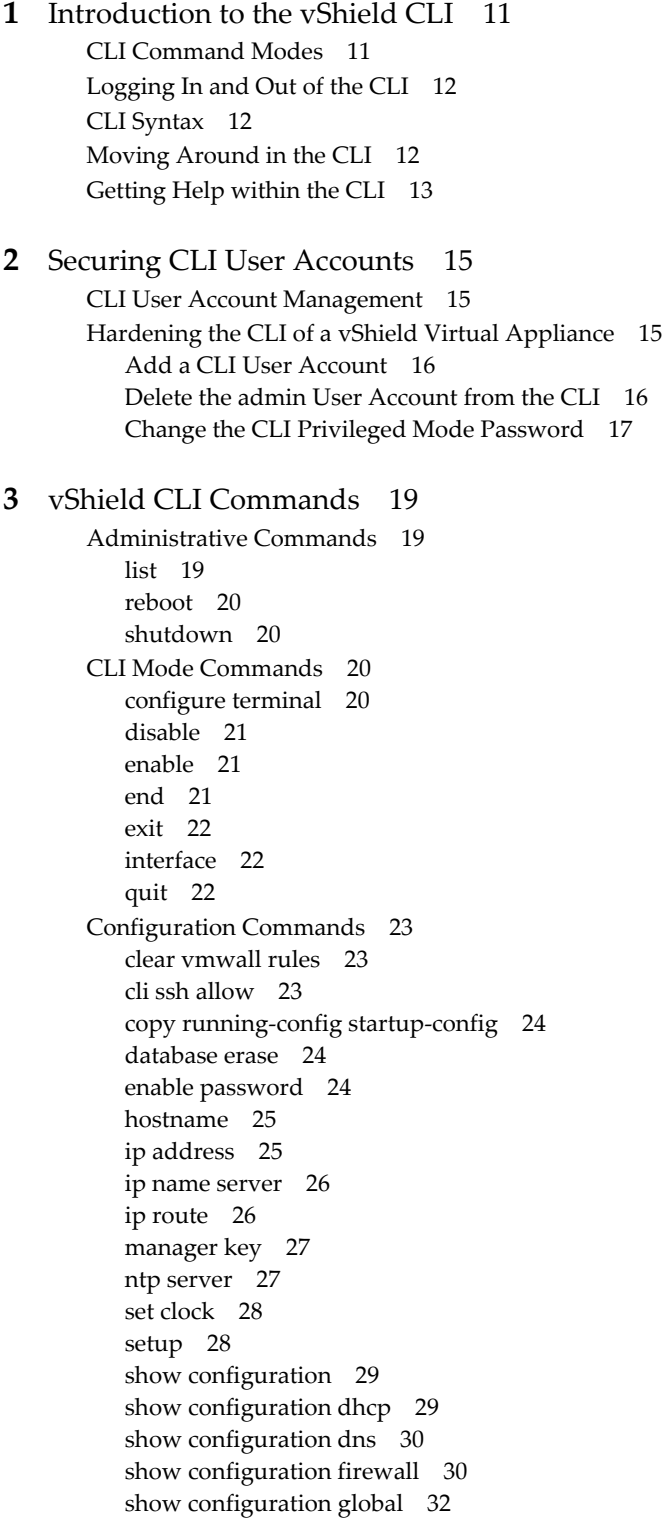

[show configuration highavailability 32](#page-31-1) [show configuration interface 33](#page-32-0) [show configuration ipsec 34](#page-33-0) [show configuration ipset 35](#page-34-0) [show configuration loadbalancer 35](#page-34-1) [show configuration nat 37](#page-36-0) show configuration static routing 37 [show configuration syslog 38](#page-37-0) [show configuration sslvpn-plus 38](#page-37-1) [slowpath\\_caps 40](#page-39-0) [ssh 40](#page-39-1) [syslog 41](#page-40-0) [vmwall log suppression 41](#page-40-1) [write 41](#page-40-2) [write erase 42](#page-41-0) [write memory 42](#page-41-1) [Feature and System Information Commands 42](#page-41-2) [show arp 42](#page-41-3) [show arp-filter 43](#page-42-0) [show fips 43](#page-42-1) [show firewall 43](#page-42-2) [show firewall flows 44](#page-43-0) [show firewall flows topN NUMBER 44](#page-43-1) [show firewall flows topN NUMBER sort-by pkts 44](#page-43-2) [show firewall flows topN NUMBER sort-by bytes 44](#page-43-3) [show firewall rule-id ID 44](#page-43-4) [show firewall rule-id ID flows 44](#page-43-5) [show firewall rule-id ID flows topN NUMBER 45](#page-44-0) [show firewall rule-id ID flows topN NUMBER sort-by pkts 45](#page-44-1) [show firewall rule-id ID flows topN NUMBER sort-by bytes 45](#page-44-2) [show flowtable 45](#page-44-3) [show flowtable rule-id ID 45](#page-44-4) [show flowtable rule-id ID topN NUMBER 46](#page-45-0) [show flowtable rule-id ID topN NUMBER sort-by pkts 46](#page-45-1) [show flowtable rule-id ID topN NUMBER sort-by bytes 46](#page-45-2) [show flowtable topN NUMBER 46](#page-45-3) [show flowtable topN NUMBER sort-by pkts 46](#page-45-4) [show flowtable topN NUMBER sort-by bytes 46](#page-45-5) [show interface 47](#page-46-0) [show interface IFNAME 47](#page-46-1) [show ip route 47](#page-46-2) [show ip route A.B.C.D/M 47](#page-46-3) [show nat 47](#page-46-4) [show service dhcp 48](#page-47-0) [show service dns 48](#page-47-1) [show service ipsec 48](#page-47-2) [show service ipsec cacerts 48](#page-47-3) [show service ipsec certs 48](#page-47-4) [show service ipsec crls 48](#page-47-5) [show service ipsec pubkeys 49](#page-48-0) [show service ipsec sa 49](#page-48-1) [show service ipsec sp 49](#page-48-2) [show service highavailability 49](#page-48-3) [show service highavailability link 49](#page-48-4) [show service highavailability connection-sync 50](#page-49-0) [show service network connections 50](#page-49-1) [show service sslvpn-plus 50](#page-49-2)

[show service sslvpn-plus stats 50](#page-49-3) [show service sslvpn-plus sessions 50](#page-49-4) [show service sslvpn-plus tunnels 51](#page-50-0) [show system network-stats 51](#page-50-1) [Debug Commands 51](#page-50-2) [clear firewall counters 51](#page-50-3) [clear nat counters 51](#page-50-4) [clear arp WORD 51](#page-50-5) [clear service dhcp lease 52](#page-51-0) [clear service ipsec sa WORD 52](#page-51-1) [dnslookup](#page-51-2) *server 52* [dnslookup](#page-51-3) *server name\_or\_address 52* [debug copy 52](#page-51-4) [debug crashdump 53](#page-52-0) [debug packet capture 54](#page-53-0) [debug packet display interface 54](#page-53-1) [debug packet display interface 54](#page-53-2) [debug remove 55](#page-54-0) [debug service 56](#page-55-0) [debug service flow src 56](#page-55-1) [debug show files 57](#page-56-0) [show tech-support 57](#page-56-1) [Show Commands 57](#page-56-2) [show alerts 57](#page-56-3) [show arp 58](#page-57-0) [show clock 58](#page-57-1) [show configuration 59](#page-58-0) [show debug 59](#page-58-1) [show debug log 59](#page-58-2) [show dvf-support 60](#page-59-0) [show ethernet 60](#page-59-1) [show filesystem 60](#page-59-2) [show gateway rules 61](#page-60-0) [show hardware 61](#page-60-1) [show hostname 62](#page-61-0) [show interface 62](#page-61-1) [show ip addr 62](#page-61-2) [show ip route 63](#page-62-0) [show iptables 63](#page-62-1) [show kernel message 64](#page-63-0) [show kernel message last 64](#page-63-1) show  $log$  64 [show log alerts 65](#page-64-0) [show log events 65](#page-64-1) [show log follow 66](#page-65-0) [show log last 66](#page-65-1) [show log reverse 66](#page-65-2) [show manager log 67](#page-66-0) [show manager log last 67](#page-66-1) [show ntp 68](#page-67-0) [show process 68](#page-67-1) [show realms 68](#page-67-2) [show route 69](#page-68-0) [show running-config 69](#page-68-1)

[show service 69](#page-68-2) [show service helpers 70](#page-69-0) [show service ipsec 70](#page-69-1) [show service statistics 71](#page-70-0) [show services 71](#page-70-1) [show session-manager counters 71](#page-70-2) [show session-manager sessions 72](#page-71-0) [show slots 72](#page-71-1) [show stacktrace 73](#page-72-0) [show startup-config 73](#page-72-1) [show syslog 73](#page-72-2) [show system cpu 74](#page-73-0) [show system events 74](#page-73-1) [show system load 74](#page-73-2) [show system log size 75](#page-74-0) [show system memory 75](#page-74-1) [show system network\\_connections 75](#page-74-2) [show system storage 75](#page-74-3) [show system uptime 76](#page-75-0) [show version 76](#page-75-1) [show vmwall log 76](#page-75-2) [show vmwall rules 77](#page-76-0) [Diagnostics and Troubleshooting Commands 77](#page-76-1) [export tech-support scp 77](#page-76-2) [link-detect 77](#page-76-3) [ping 78](#page-77-0) [ping interface addr 78](#page-77-1) [show tech support 79](#page-78-0) [ssh 79](#page-78-1) [telnet 79](#page-78-2) [traceroute 80](#page-79-0) [validate sessions 80](#page-79-1) [vm validation 80](#page-79-2) [vm validation log 81](#page-80-0) [User Administration Commands 81](#page-80-1) [default web-manager password 81](#page-80-2) [user 81](#page-80-3) [web-manager 82](#page-81-0) [Terminal Commands 82](#page-81-1) [clear vty 82](#page-81-2) [reset 83](#page-82-0) [terminal length 83](#page-82-1) [terminal no length 83](#page-82-2) [Deprecated Commands 84](#page-83-0)

[Index 85](#page-84-0)

Contents

vShield Command Line Interface Reference

# <span id="page-8-0"></span>**About This Book**

The *vShield Command Line Interface Reference* describes how to use the VMware® vShield Command Line Interface (CLI) and includes examples and command overviews.

# **Intended Audience**

This guide is intended for anyone who wants to install or use vShield in a VMware vCenter environment. The information in this guide is written for experienced system administrators who are familiar with virtual machine technology and virtual datacenter operations. This guide assumes familiarity with VMware Infrastructure 4.x, including VMware ESX, vCenter Server, and the vSphere Client.

# **VMware Technical Publications Glossary**

VMware Technical Publications provides a glossary of terms that might be unfamiliar to you. For definitions of terms as they are used in VMware technical documentation go to<http://www.vmware.com/support/pubs>.

# **Document Feedback**

VMware welcomes your suggestions for improving our documentation. If you have comments, send your feedback to docfeedback@vmware.com.

# **vShield Documentation**

The following documents comprise the vShield documentation set:

- *vShield Administration Guide*
- *vShield Quick Start Guide*
- *vShield API Programming Guide*

# **Technical Support and Education Resources**

The following sections describe the technical support resources available to you. To access the current version of this book and other books, go to [http://www.vmware.com/support/pubs.](http://www.vmware.com/support/pubs)

# **Online and Telephone Support**

To use online support to submit technical support requests, view your product and contract information, and register your products, go to [http://www.vmware.com/support.](http://www.vmware.com/support)

Customers with appropriate support contracts should use telephone support for the fastest response on priority 1 issues. Go to [http://www.vmware.com/support/phone\\_support](http://www.vmware.com/support/phone_support.html).

# **Support Offerings**

To find out how VMware support offerings can help meet your business needs, go to [http://www.vmware.com/support/services.](http://www.vmware.com/support/services)

# **VMware Professional Services**

VMware Education Services courses offer extensive hands-on labs, case study examples, and course materials designed to be used as on-the-job reference tools. Courses are available onsite, in the classroom, and live online. For onsite pilot programs and implementation best practices, VMware Consulting Services provides offerings to help you assess, plan, build, and manage your virtual environment. To access information about education classes, certification programs, and consulting services, go to [http://www.vmware.com/services.](http://www.vmware.com/services/)

# <span id="page-10-1"></span><span id="page-10-0"></span>**Introduction to the vShield CLI**

VMware® vShield is a suite of security virtual appliances built for VMware vCenter™ Server and Vmware ESX™ integration. vShield is a critical security component that protects virtualized datacenters from attacks and misuse and helps you achieve your compliance-mandated goals.

To use the vShield virtual appliance CLI, you must have console access to a vShield virtual appliance. Each vShield virtual appliance contains a command line interface (CLI). The viewable modes in the vShield CLI can differ based on the assigned role and rights of a user. If you are unable to access an interface mode or issue a particular command, consult your vShield administrator.

**NOTE** User account management in the CLI is separate from user account management in the vShield Manager user interface.

This chapter includes the following topics:

- ["CLI Command Modes" on page 11](#page-10-2)
- ["Logging In and Out of the CLI" on page 12](#page-11-0)
- ["CLI Syntax" on page 12](#page-11-1)
- ["Moving Around in the CLI" on page 12](#page-11-2)
- ["Getting Help within the CLI" on page 13](#page-12-0)

# <span id="page-10-3"></span><span id="page-10-2"></span>**CLI Command Modes**

The commands available to you at any given time depend on the mode you are currently in.

**NOTE** vShield Edge virtual machines have Basic mode only.

- **Basic**. Basic mode is a read-only mode. To have access to all commands, you must enter Privileged mode.
- **Privileged**. Privileged mode commands allow support-level options such as debugging and system diagnostics. Privileged mode configurations are not saved upon reboot. You must run the write memory command to save Privileged mode configurations.
- **Configuration**. Configuration mode commands allow you to change the current configuration of utilities on a vShield virtual appliance. You can access Configuration mode from Privileged mode. From Configuration mode, you can enter Interface configuration mode.
- **Interface Configuration**. Interface Configuration mode commands allow you to change the configuration of virtual machine interfaces. For example, you can change the IP address and IP route for the management port of the vShield Manager.

# <span id="page-11-0"></span>**Logging In and Out of the CLI**

Before you can run CLI commands, you must initiate a console session to a vShield virtual appliance. To open a console session within the vSphere Client, select the vShield virtual appliance from the inventory panel and click the **Console** tab. You can log in to the CLI by using the default user name admin and password default.

You can also use SSH to access the CLI. By default, SSH access is disabled. Use the XXX command to enable and disable the SSH service on a vShield virtual appliance. See XXX.

To log out, type exit from either Basic or Privileged mode.

# <span id="page-11-1"></span>**CLI Syntax**

Run commands at the prompt as shown. Do not type the  $($   $)$ ,  $\leq$   $>$ , or  $[$   $]$  symbols.

command A.B.C.D (option1 | option2)  $\langle 0-512 \rangle$  [WORD]

- Required numerical ranges are enclosed in angle brackets.
- Required text is presented in all capital letters.
- Multiple, required keywords or options are enclosed in parentheses and separated by a pipe character.
- An optional keyword or value is enclosed in square brackets.

# <span id="page-11-2"></span>**Moving Around in the CLI**

The following commands move the pointer around on the command line.

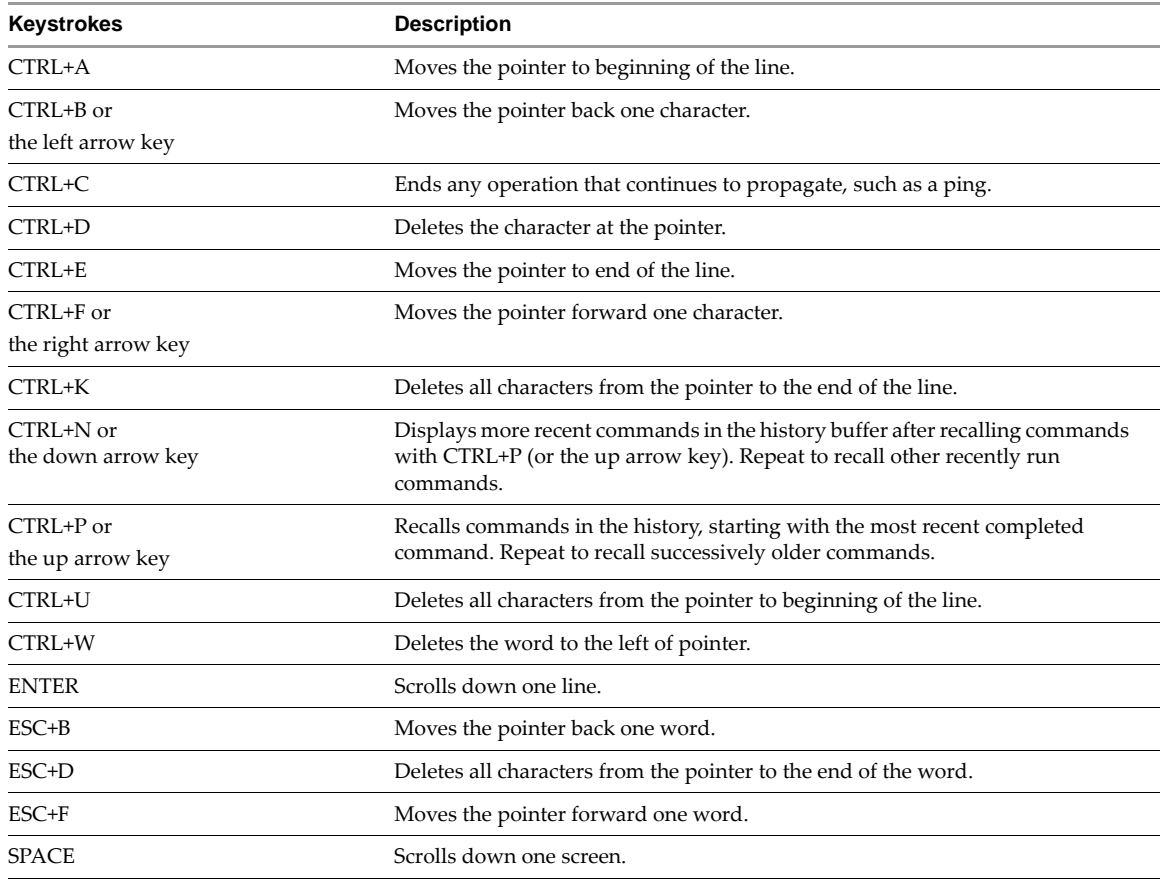

# <span id="page-12-0"></span>**Getting Help within the CLI**

The CLI contains the following commands to assist you.

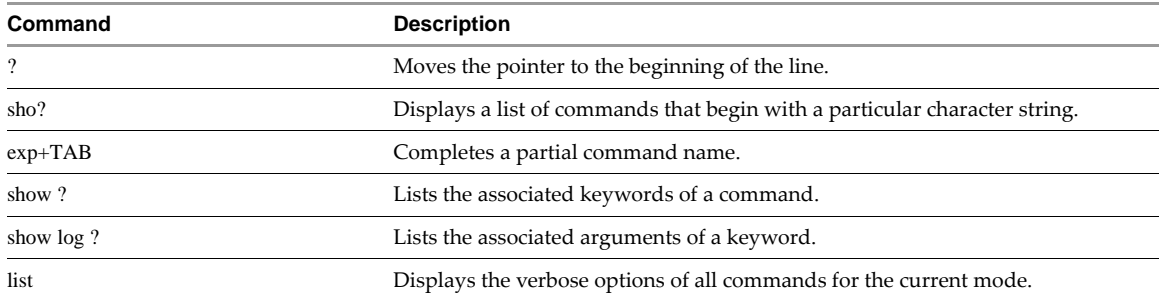

vShield Command Line Interface Reference

# <span id="page-14-1"></span><span id="page-14-0"></span>**Securing CLI User Accounts 2**

Each vShield virtual appliance comes with a default user account and password. You should harden the user accounts on each appliance to prevent misuse.

**NOTE** User account management in the CLI is separate from user account management in the vShield Manager user interface.

This chapter includes the following topics:

- ["CLI User Account Management" on page 15](#page-14-2)
- ["Hardening the CLI of a vShield Virtual Appliance" on page 15](#page-14-3)

# <span id="page-14-2"></span>**CLI User Account Management**

You must manage CLI user accounts separately on each vShield virtual appliance. By default, you use the admin user account to log in to the CLI of each vShield virtual appliance. The CLI admin account and password are separate from the vShield Manager user interface admin account and password.

You should create a new CLI user account and remove the admin account to secure access to the CLI on each vShield virtual appliance.

User account management in the CLI conforms to the following rules.

- You can create CLI user accounts. Each created user account has administrator-level access to the CLI.
- You cannot change the password for any CLI user account on a vShield Manager or vShield App virtual machine. If you need to change a CLI user account password, you must delete the user account, and re-add it with a new password. You can change the password of any non admin account on the vShield Edge.

The CLI admin account password and the Privileged mode password are managed separately. The default Privileged mode password is the same for each CLI user account. You should change the Privileged mode password to secure access to the CLI configuration options.

**IMPORTANT** Each vShield virtual appliance has two built-in CLI user accounts for system use: nobody and vs\_comm. Do not delete or modify these accounts. If these accounts are deleted or modified, the virtual machine will not work.

# <span id="page-14-3"></span>**Hardening the CLI of a vShield Virtual Appliance**

Hardening access to the CLI of a vShield virtual appliance requires addition of a new user account, deletion of the default admin account, and changing of the Privileged mode password.

# <span id="page-15-0"></span>**Add a CLI User Account**

You can add a user account with a strong password to secure CLI access to each vShield virtual appliance. After adding a user account, you should delete the admin user account.

#### **To add a CLI user account**

- 1 Log in to the vSphere Client and select a vShield virtual appliance from the inventory.
- 2 Click the **Console** tab to open a CLI session.
- 3 Log in by using the admin account.

manager login: admin password: manager>

4 Switch to Privileged mode.

manager> enable password: manager#

5 Switch to Configuration mode.

manager# configure terminal

6 Add a user account.

manager(config)# user root password plaintext PASSWORD

7 Save the configuration.

manager(config)# write memory Building Configuration... Configuration saved.  $[OK]$ 

8 Exit the CLI.

manager(config)# exit manager# exit

# <span id="page-15-1"></span>**Delete the admin User Account from the CLI**

After adding a CLI user account, you can delete the admin user account to secure access to the CLI.

**IMPORTANT** Do not delete the admin user account until you add a user account to replace the admin account. This prevents you from being locked out of the CLI.

#### **To delete the admin user account**

- 1 Log in to the vSphere Client and select a vShield virtual appliance from the inventory.
- 2 Click the **Console** tab to open a CLI session.
- 3 Log in by using a user account other than admin.
- 4 Switch to Privileged mode.

manager> enable password: manager#

5 Switch to Configuration mode.

manager# configure terminal

6 Delete the admin user account.

manager(config)# no user admin

7 Save the configuration.

manager(config)# write memory Building Configuration... Configuration saved.  $[OK]$ 

8 Run the exit command twice to log out of the CLI.

manager(config)# exit manager# exit

# <span id="page-16-0"></span>**Change the CLI Privileged Mode Password**

You can change the Privileged mode password to secure access to the configuration options of the CLI.

#### **To change the Privileged mode password**

- 1 Log in to the vSphere Client amd select a vShield virtual appliance from the inventory.
- 2 Click the **Console** tab to open a CLI session.
- 3 Log in to the CLI amd switch to Privileged mode.

manager> enable password: manager#

4 Switch to Configuration mode.

manager# configure terminal

5 Change the Privileged mode password.

manager(config)# enable password PASSWORD

6 Save the configuration.

manager(config)# write memory Building Configuration... Configuration saved.  $[OK]$ 

7 Run the exit command twice to log out of the CLI.

manager(config)# exit manager# exit

8 Log in to the CLI and switch to Privileged mode by using the new password.

manager> enable password: manager#

vShield Command Line Interface Reference

# <span id="page-18-1"></span><span id="page-18-0"></span>**vShield CLI Commands 3**

The chapter includes the following topics:

- ["Administrative Commands" on page 19](#page-18-2)
- ["CLI Mode Commands" on page 20](#page-19-2)
- ["Configuration Commands" on page 23](#page-22-0)
- **EXECUTE:** ["Feature and System Information Commands" on page 42](#page-41-2)
- ["Debug Commands" on page 51](#page-50-2)
- ["Show Commands" on page 57](#page-56-2)
- ["Diagnostics and Troubleshooting Commands" on page 77](#page-76-1)
- **User Administration Commands"** on page 81
- **Terminal Commands"** on page 82
- **Deprecated Commands"** on page 84

# <span id="page-18-2"></span>**Administrative Commands**

The administrative commands comprise the commands for listing all commands in each CLI mode and for rebooting a or shutting down a vShield virtual appliance.

#### <span id="page-18-3"></span>**list**

Lists all in-mode commands.

#### **Synopsis**

list

#### **CLI Mode**

Basic, Privileged, Configuration, Interface Configuration

#### **Examples**

```
vShieldMgr> list
  enable
  exit
 list
 ping WORD
...
```
## <span id="page-19-0"></span>**reboot**

Reboots a vShield virtual appliance.

#### **Synopsis**

reboot

#### **CLI Mode**

Privileged

#### **Example**

vShield# reboot

#### **Related Commands**

shutdown

#### <span id="page-19-1"></span>**shutdown**

In Privileged mode, the shutdown command powers off the virtual machine. In Interface Configuration mode, the shutdown command disables the interface.

To enable a disabled interface, use no before the command.

#### **Synopsis**

[no] shutdown

#### **CLI Mode**

Privileged, Interface Configuration

#### **Example**

vShield# shutdown

or

vShield(config)# interface mgmt vShield(config-if)# shutdown vShield(config-if)# no shutdown

#### **Related Commands**

[reboot](#page-19-0)

# <span id="page-19-2"></span>**CLI Mode Commands**

CLI mode commands comprise all of the commands that can be used to change the current mode within the vShield CLI. For more on the different CLI modes, see ["CLI Command Modes" on page 11.](#page-10-3)

# <span id="page-19-3"></span>**configure terminal**

Switches to Configuration mode from Privileged mode.

**Synopsis**

configure terminal

#### **CLI Mode**

Privileged

#### **Example**

vShield# configure terminal

vShield(config)#

#### **Related Commands**

[interface](#page-21-1)

#### <span id="page-20-0"></span>**disable**

Switches to Basic mode from Privileged mode.

#### **Synopsis**

disable

#### **CLI Mode**

Basic

#### **Example**

vShield# disable vShield>

#### **Related Commands**

[enable](#page-20-1)

# <span id="page-20-1"></span>**enable**

Switches to Privileged mode from Basic mode.

#### **Synopsis**

enable

#### **CLI Mode**

Basic

#### **Example**

vShield> enable password: vShield#

#### **Related Commands**

[disable](#page-20-0)

#### <span id="page-20-2"></span>**end**

Ends the current CLI mode and switches to the previous mode.

#### **Synopsis**

end

#### **CLI Mode**

Basic, Privileged, Configuration, and Interface Configuration

#### **Example**

vShield# end vShield>

#### **Related Commands**

[exit](#page-21-0) [quit](#page-21-2)

#### <span id="page-21-0"></span>**exit**

Exits from the current mode and switches to the previous mode, or exits the CLI session if run from Privileged or Basic mode.

#### **Synopsis**

exit

#### **CLI Mode**

Basic, Privileged, Configuration, and Interface Configuration

#### **Example**

vShield(config-if)# exit vShield(config)# exit vShield#

#### **Related Commands**

[end](#page-20-2)

[quit](#page-21-2)

## <span id="page-21-1"></span>**interface**

Switches to Interface Configuration mode for the specified interface.

To delete the configuration of an interface, use no before the command.

#### **Synopsis**

[no] interface (mgmt | p0 | u0)

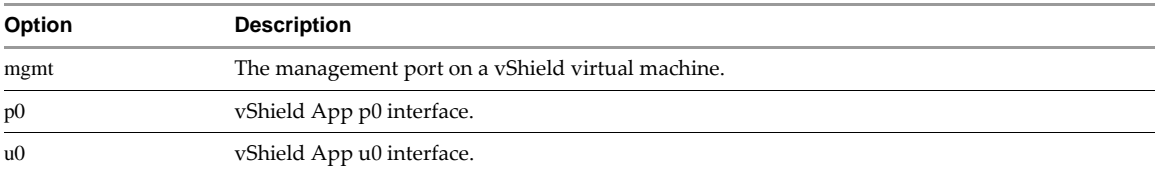

#### **CLI Mode**

#### Configuration

#### **Example**

vShield# configure terminal vShield(config)# interface mgmt vShield(config-if)#

or

vShield(config)# no interface mgmt

#### **Related Commands**

[show interface](#page-61-1)

## <span id="page-21-2"></span>**quit**

Quits Interface Configuration mode and switches to Configuration mode, or quits the CLI session if run from Privileged or Basic mode.

#### **Synopsis**

quit

#### **CLI Mode**

Basic, Privileged, and Interface Configuration

#### **Example**

vShield(config-if)# quit vShield(config)#

#### **Related Commands**

[end](#page-20-2) [exit](#page-21-0)

# <span id="page-22-0"></span>**Configuration Commands**

Configuration commands comprise all of the commands that can be used to configure settings for a vShield virtual appliance.

# <span id="page-22-1"></span>**clear vmwall rules**

Resets the firewall rule set on a vShield App to the default rule set. This is a temporary condition that can be used to troubleshoot firewall issues. You can restore the firewall rule set by performing a force sync operation for the vShield App from the vShield Manager. For more information on forcing synchronization, see the *vShield Administration Guide*.

#### **Synopsis**

clear vmwall rules

#### **CLI Mode**

Privileged

#### **Usage Guidelines**

vShield App CLI

#### **Example**

manager# clear vmwall rules

#### **Related Commands**

[show vmwall log](#page-75-2) [show vmwall rules](#page-76-0)

# <span id="page-22-2"></span>**cli ssh allow**

Enable or disable access to the CLI via SSH session.

#### **Synopsis**

[no] cli ssh allow

#### **CLI Mode**

Configuration

#### **Usage Guidelines**

Use this command with the ssh command to allow or disallow CLI access via SSH.

#### **Example**

manager(config)# ssh start manager(config)# cli ssh allow

#### **Related Commands**

#### [ssh](#page-39-1)

## <span id="page-23-0"></span>**copy running-config startup-config**

Copies the current system configuration to the startup configuration. You can also copy and save the running CLI configuration of a vShield App from the vShield Manager user interface. See *vShield Administration Guide*.

#### **Synopsis**

copy running-config startup-config

#### **CLI Mode**

Privileged

#### **Example**

manager# copy running-config startup-config Building Configuration... Configuration saved. [OK]

#### **Related Commands**

[show running-config](#page-68-1) [show startup-config](#page-72-1)

### <span id="page-23-1"></span>**database erase**

Erases the vShield Manager database, resetting the database to factory defaults. This command clears all configuration data from the vShield Manager user interface, including vShield App configurations, event data, and so forth. The vShield Manager CLI configuration is not affected by this command.

#### **Synopsis**

database erase

#### **CLI Mode**

Privileged

#### **Usage Guidelines**

vShield Manager CLI

#### **Example**

manager# database erase

#### <span id="page-23-2"></span>**enable password**

Changes the Privileged mode password. You should change the Privileged mode password for each vShield virtual machine. CLI user passwords and the Privileged mode password are managed separately. The Privileged mode password is the same for each CLI user account.

#### **Synopsis**

enable password PASSWORD

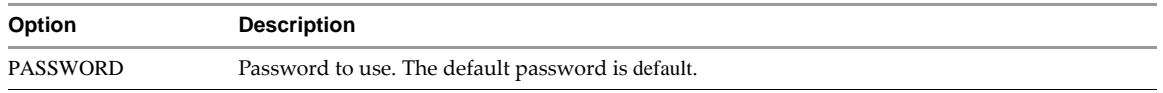

#### **CLI Mode**

Configuration

#### **Example**

vShield# configure terminal vShield(config)# enable password plaintext abcd123

#### **Related Commands**

#### [enable](#page-20-1)

[show running-config](#page-68-1)

#### <span id="page-24-0"></span>**hostname**

Changes the name of the CLI prompt. The default prompt name for the vShield Manager is manager, and the default prompt name for the vShield App is vShield.

#### **Synopsis**

hostname WORD

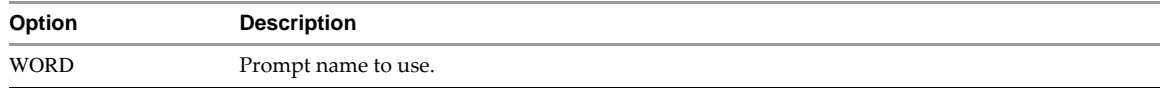

#### **CLI Mode**

Configuration

#### **Example**

vShield(config)# hostname vs123 vs123(config)#

# <span id="page-24-1"></span>**ip address**

Assigns an IP address to an interface. On the vShield virtual machines, you can assign an IP addresses to the mgmt interface only.

To remove an IP address from an interface, use no before the command.

#### **Synopsis**

[no] ip address A.B.C.D/M

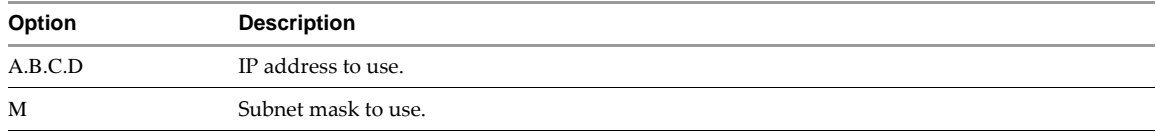

#### **CLI Mode**

Interface Configuration

#### **Example**

vShield(config)# interface mgmt vShield(config-if)# ip address 192.168.110.200/24

or

vShield(config)# interface mgmt vShield(config-if)# no ip address 192.168.110.200/24

#### **Related Commands**

#### [show interface](#page-61-1)

#### <span id="page-25-0"></span>**ip name server**

Identifies a DNS server to provide address resolution service. You can also identify one or more DNS servers by using the vShield Manager user interface.

To remove a DNS server, use no before the command.

#### **Synopsis**

[no] ip name server A.B.C.D

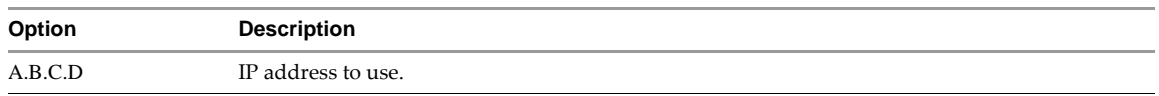

#### **CLI Mode**

Configuration

#### **Example**

```
vShield(config)# ip name server 192.168.1.3
```
or

vShield(config)# no ip name server 192.168.1.3

# <span id="page-25-1"></span>**ip route**

Adds a static route.

To delete an IP route, use no before the command.

#### **Synopsis**

[no] ip route A.B.C.D/M W.X.Y.Z

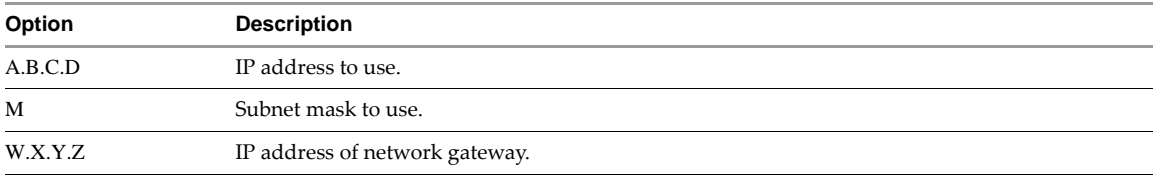

### **CLI Mode**

Configuration

#### **Example**

vShield# configure terminal vShield(config)# ip route 0.0.0.0/0 192.168.1.1

#### or

vShield(config)# no ip route 0.0.0.0/0 192.168.1.1

#### **Related Commands**

#### [show ip route](#page-62-0)

#### <span id="page-26-0"></span>**manager key**

Sets a shared key for authenticating communication between a vShield App and the vShield Manager. You can set a shared key on any vShield App. This key must be entered during vShield App installation. If the shared key between a vShield App and the vShield Manager is not identical, the service cannot install and is inoperable.

#### **Synopsis**

manager key KEY

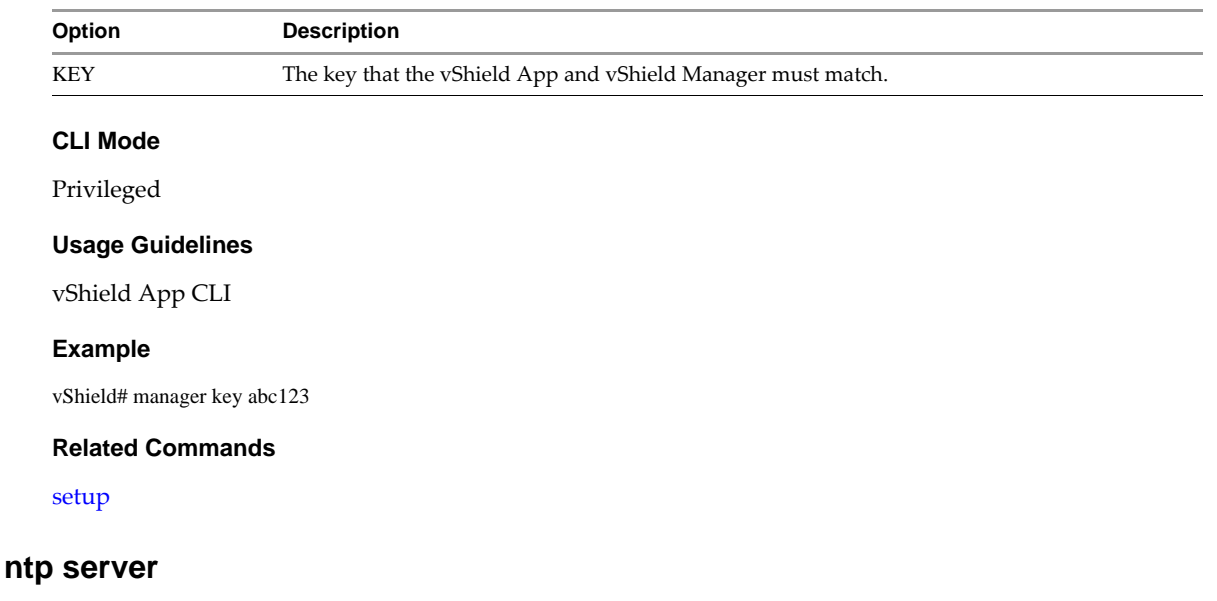

<span id="page-26-1"></span>Identifies a Network Time Protocol (NTP) server for time synchronization service. Initial NTP server synchronization might take up to 15 minutes. From the vShield Manager user interface, you can connect to an NTP server for time synchronization.

All vShield App instances use the NTP server configuration of the vShield Manager. You can use this command to connect a vShield App to an NTP server not used by the vShield Manager.

To remove the NTP server, use no before the command.

#### **Synopsis**

[no] ntp server (HOSTNAME | A.B.C.D)

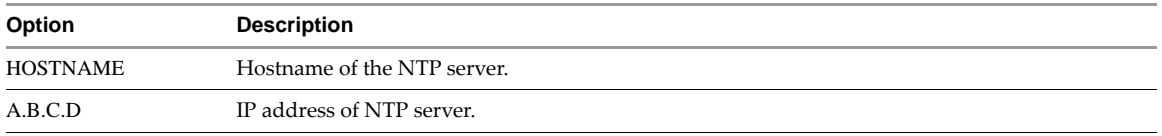

#### **CLI Mode**

Configuration

#### **Usage Guidelines**

vShield App CLI

#### **Example**

vShield# configure terminal vShield(config)# ntp server 10.1.1.113

#### or

vShield# configure terminal

vShield(config)# no ntp server

#### **Related Commands**

#### [show ntp](#page-67-0)

## <span id="page-27-0"></span>**set clock**

Sets the date and time. From the vShield Manager user interface, you can connect to an NTP server for time synchronization. All vShield App instances use the NTP server configuration of the vShield Manager. You should use this command if you meet one of the following conditions.

- You cannot connect to an NTP server.
- You frequently power off and power on a vShield App, such as in a lab environment. A vShield App can become out of sync with the vShield Manager when it is frequently power on and off.

#### **Synopsis**

set clock HH:MM:SS MM DD YYYY

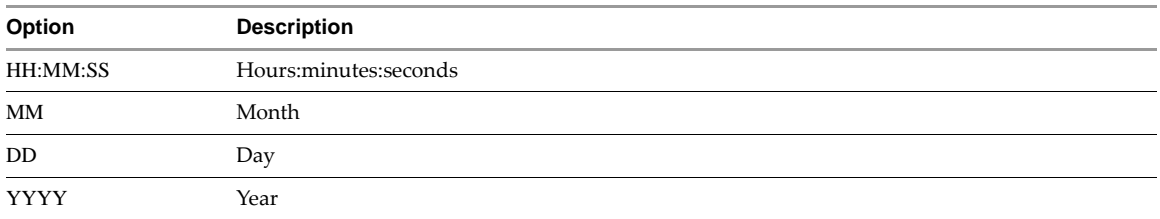

#### **CLI Mode**

Privileged

#### **Example**

vShield(config)# set clock 00:00:00 08 28 2009

#### **Related Commands**

[ntp server](#page-26-1)

[show clock](#page-57-1)

[show ntp](#page-67-0)

#### <span id="page-27-1"></span>**setup**

Opens the CLI initialization wizard for vShield virtual machine installation. You configure multiple settings by using this command. You run the setup command during vShield Manager installation and manual installation of vShield App instances. Press ENTER to accept a default value.

#### **Synopsis**

setup

#### **CLI Mode**

Basic

#### **Usage Guidelines**

The Manager key option is applicable to vShield App setup only.

#### **Example**

manager(config)# setup Default settings are in square brackets '[]'. Hostname [manager]: IP Address (A.B.C.D or A.B.C.D/MASK): 192.168.0.253 Default gateway (A.B.C.D): 192.168.0.1 Old configuration will be lost, and system needs to be rebooted Do you want to save new configuration (y/[n]): y Please log out and log back in again.

manager>

## <span id="page-28-0"></span>**show configuration**

Shows the configuration for the vShield Edge.

#### **Synopsis**

show configuration

#### **CLI Mode**

Basic

#### **Related Commands**

show configuration dhcp show configuration dns show configuration firewall show configuration global show configuration highavailability show configuration interface show configuration ipsec show configuration ipset show configuration loadbalancer show configuration nat show configuration static\_routing show configuration syslog show configuration sslvpn-plus

# <span id="page-28-1"></span>**show configuration dhcp**

Shows vShield Edge IP address pooling and one-to-one static IP address allocation.

#### **Synopsis**

show configuration dhcp

#### **CLI Mode**

Basic

**Example**

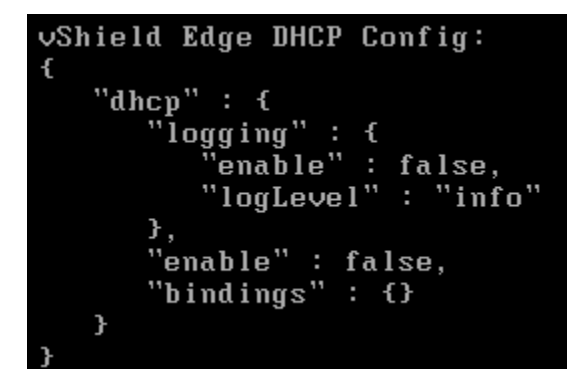

# <span id="page-29-0"></span>**show configuration dns**

Shows external DNS servers.

#### **Synopsis**

show configuration dns

#### **CLI Mode**

Basic

**Example**

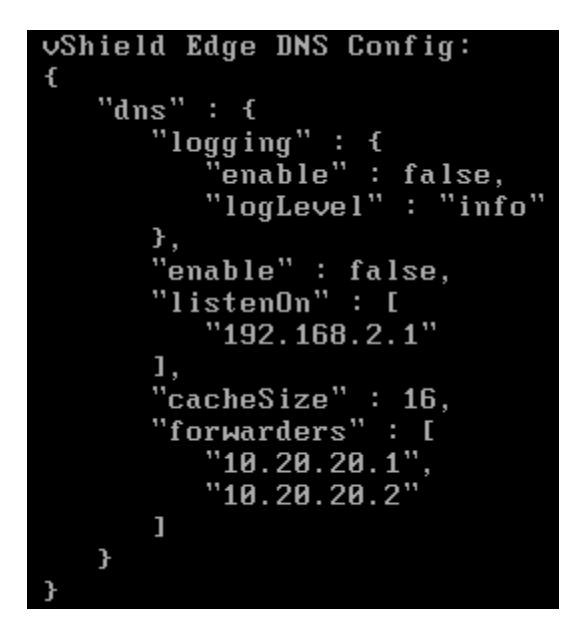

# <span id="page-29-1"></span>**show configuration firewall**

Shows vShield Edge firewall configuration.

#### **Synopsis**

show configuration firewall

#### **CLI Mode**

```
vShield Edge Firewall Config:
 \mathbf{f}"firewall" : \{"rules" : [\mathbf{f}"source" : I<br>"vse"
                      \frac{1}{n}"dstIface": [],
                       "destination": [1,
                       "matchTranslated": false,
                      "sourcePort" : [],<br>"description" : "firemall",
                      westription<br>
"service" : [1,<br>
"srcIface" : [1,<br>
"logging" : {<br>"enable" : false,<br>"lightere!" : result
                           "logLevel" : null
                      },<br>"action" : "accept",<br>"id" : 131074
                      "id": 131074
                 \frac{3}{3}"source" : [1,"dstIface": [],
     "destination": [
          "ipset-32"
     1,
     "matchTranslated": false,
    "sourcePort" : [],<br>"description" : "lb-in",
     "service" : I"application-20"
     1,
    "<br>"srcIface" : [1,<br>"logging" : {<br>"enable" : false,<br>"logLevel" : null
     },<br>"action" : "accept",<br>"id" : 133125
     "id": 133125
\begin{array}{c} \frac{1}{2} \ 1 \end{array}"source" : [1,<br>"dstIface" : [1,<br>"destination" : [1,
     "matchTranslated": false,
```
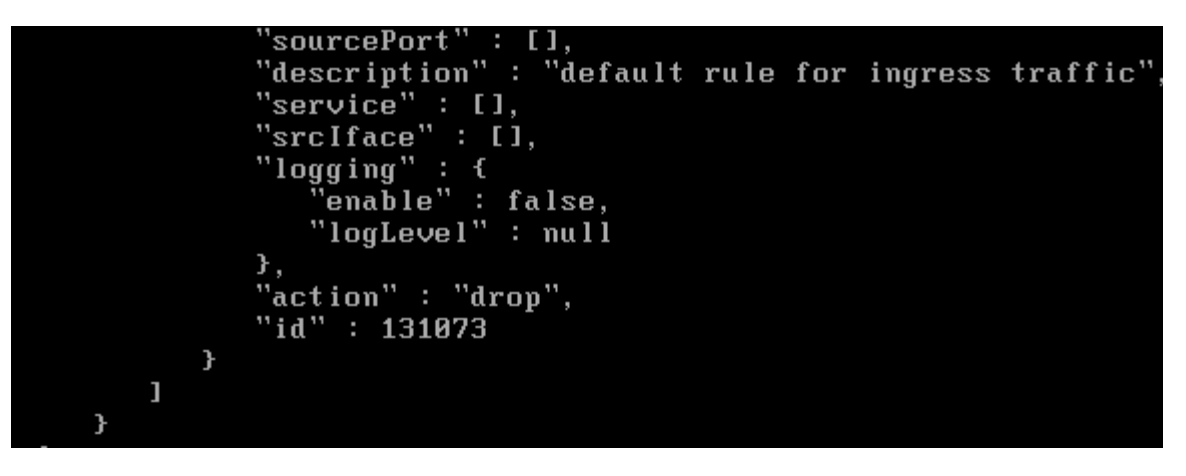

# <span id="page-31-0"></span>**show configuration global**

Shows configuration for all vShield Edge services.

#### **Synopsis**

show configuration global

#### **CLI Mode**

Basic

#### **Example**

```
vShield Edge Global Config:
ſ
   "global" : \epsilon"enableTcpLoose" : false,
       "hostname" : "vse-930ad822-6fd8-40e6-8544-bec435e032ff-0"
       "fips": f"enable" : false
       "size": "compact",
       "configurator": \epsilon"logging" : {<br>"enable" : true,
              "logLevel" : "debug"
          \mathbf{r}},
       "enableAesni" : true,
       "tenantId": "3e93fa3b-22f3-4634-a794-f547cd472434",
       "ha Index" \colon "0"
   \pmb{\}}\pmb{\}}
```
# <span id="page-31-1"></span>**show configuration highavailability**

Shows high availability configuration for the vShield Edge.

#### **Synopsis**

show configuration highavailability

#### **CLI Mode**

Basic

#### **Example**

```
vShield Edge High Availability Config:
\mathbf{f}"highAvailability" : {
           "enable" : false,
           "heartbeatInterval" : 0,<br>"logging" : null,<br>"security" : {<br>"enable" : true,
                "authenticationSignature" : {<br>"type" : "sha1",<br>"key" : "a3e1a9af0166235fc860323170119cf8efe043e2"
                \cdot"encryptionAlgorithm": null
          \frac{1}{3},<br>
"interface" : null,<br>
"heartbeatDeadTime" : 0,<br>
"nodes" : [],<br>
"heartbeatUsynTime" : 0
           "heartbeatWarnTime": 0,
           "heartbeatInitDead": 0
     \mathbf{\}}\mathbf{r}
```
# <span id="page-32-0"></span>**show configuration interface**

Shows interfaces configured for the vShield Edge.

#### **Synopsis**

show configuration interface

#### **CLI Mode**

#### **Example**

```
vShield Edge Interface Config:
\mathbf{f}"interfaceConfiq": {
        "∪Nic_9" : {ັ
           "status": "down",<br>"name": "vnic9",
           "sendRedirects": true,
           "index" : 9,"enableProxyArp" : false,
           "Mac": "00:50:56:a6:02:3e",<br>"Mtu": 1500,
           "subnets": []
       },<br>"vNic_0" : {<br>"status" :
            "status": "up"
           "name" : "unic0","sendRedirects" : true,
           "index" : \theta,
           "enableProxyArp" : false,
           "Mac": "00:50:56:a6:6b:9c",<br>"Mtu": 1500,
            "subnets": [
               \mathbf{f}"primary": "10.115.198.241",
              "address" : I"10.115.198.241",
                  "10.115.198.242"
              1,
              "subnet": "10.115.198.0/23"
          }
      \mathbf{I}},<br>"vNic_7" : {<br>"status" :
      ..._, . . . . . .<br>"status" : "down",<br>"name" : "vnic7",
      "sendRedirects": true,
      "index" : 7,"enableProxyArp" : false,
      "Mac": "00:50:56:a6:f0:cd",<br>"Mtu": 1500,
      "subnets": []
  \},
```
## <span id="page-33-0"></span>**show configuration ipsec**

Shows certificate configuration for IPSec VPN.

#### **Synopsis**

show configuration ipsec

#### **CLI Mode**

#### **Example**

```
vShield Edge IPsec VPN Config:
\mathbf{f}"ipsec":
                \mathbf{f}"logging"
                    \vdots {
            'enable" : false,
           "logLevel" : "info"
       },<br>"enable" : false,<br>"sites" : [].
       "sites" : \overline{11},
       "global": {
           "serviceCertificate" : null,
           "crlCertificates": [],
           "pskForDynamicIp": null,
           "id" : null,"caCertificates": []
       \mathbf{r}}
```
# <span id="page-34-0"></span>**show configuration ipset**

Shows IP address groups defined at the vShield Edge scope.

#### **Synopsis**

show configuration ipset

#### **CLI Mode**

Basic

#### **Example**

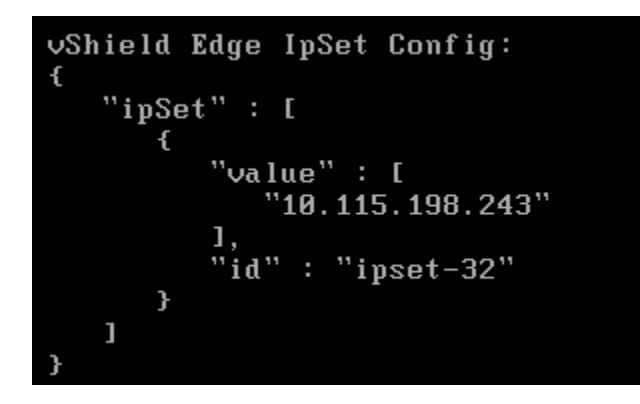

# <span id="page-34-1"></span>**show configuration loadbalancer**

Shows external, or public, IP address mapped to internal servers for load balancing.

#### **Synopsis**

show configuration loadbalancer

#### **CLI Mode**

#### **Example**

```
vShield Edge Loadbalancer Config:
\mathbf{f}"loadBalancer": {
         "enable" : true,
         "listeners" : [
              \left\{ \right."listenerIpAddresses" : [
                        "10.115.198.243:80"\mathbf{1},"algorithm": "round-robin",
                   "logging" : {<br>"logging" : {<br>"enable" : false,<br>"logLevel" : "info"
                   },<br>"backendServers" : [<br>{
                         \mathbf{f}"ipAddress": "192.168.2.2",
                              "weight" : 1,
                              "port" : 80,<br>"healthcheck" : {
                                   "rise" : null,<br>"fall" : null,"timeout" : null,<br>"mode" : null,
                    "port" : 80,<br>"interval" : null,
                    "uri" : null\mathbf{r}\sum_{i=1}^{n}\mathbf{f}"ipAddress": "192.168.2.3",
               "weight" : 1,<br>"port" : 80,<br>"healthcheck" : {
                    "rise" : null,<br>"fall" : null,<br>"timeout" : null,
                    "Mode": null,<br>"port": 80,<br>"interval": null,
                    "uri" : null\mathbf{r}\mathbf{R}1,
     "Mode" : "http",<br>"listenerName" : "vip1_1_HTTP",
     "sessionPersistence": null,
     "healthcheck" : \epsilon
```
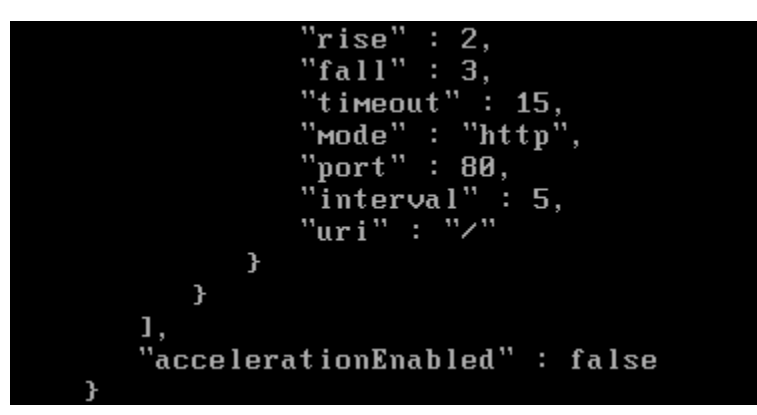

## **show configuration nat**

Shows NAT rules defined for the vShield Edge.

#### **Synopsis**

show configuration nat

#### **CLI Mode**

Basic

#### **Example**

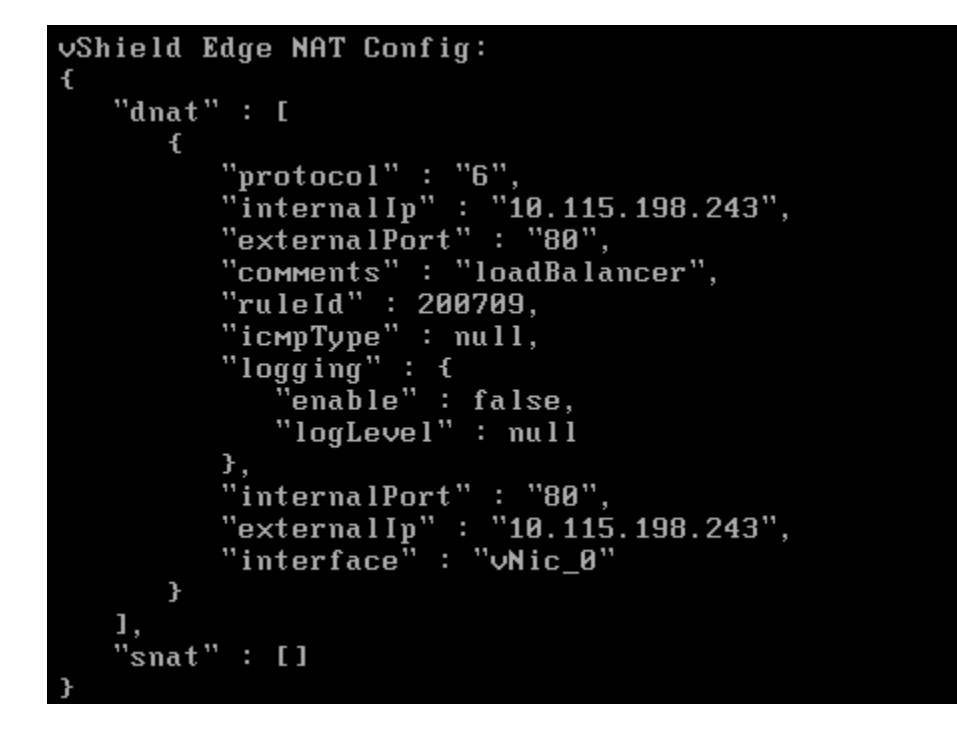

## **show configuration static\_routing**

Shows the static routes defined for the vShield Edge data packets.

#### **Synopsis**

show configuration static\_routing

Basic

# **show configuration syslog**

Shows remote syslog servers defined for the vShield Edge.

## **Synopsis**

show configuration syslog

## **CLI Mode**

Basic

## **Example**

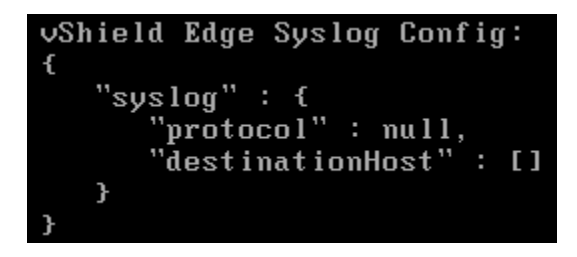

# **show configuration sslvpn-plus**

Shows the SSL VPN configuration.

### **Synopsis**

show configuration sslvpn-plus

## **CLI Mode**

Basic

```
vShield Edge SSL UPN-Plus Config:
 \mathbf{f}"sslvpn" : \epsilon"enable" : false,
         "webResources": [],
         "users" : [1,"serverSettings" : null,<br>"activeSessions" : null,
         "advancedConfiguration": {
             "enableSso": null,
             "enablePublicUrlAccess" : false,<br>"forceVirtualKeyboard" : false,
             "randomizeVirtualkevs": false.
             "clientNotification": ""
             "preventMultipleLogon" : false,
             "sessionIdleTimeout" : 10,
             "domainName" : null,
             "enableCompression": false,
             "forcedTimeout": 0
         "clientInstallPackages": [],
         "layoutConfiguration": {
              "rowColor" : "F5F5F5",
    "logoBackgroundColor": "FFFFFF",
    "portalLogoName": "portal_logo_default.jpg",
    portainogoname<br>"bodyColor" : "FFFFFF",<br>"fileVersion" : 0,<br>"menuBarColor" : "999999",
    "titleColor": "996600".
    "connected IconHash": null,<br>"phatBannerHash": null,
    "topFrameColor": "000000",
    "errorIconHash": null,<br>"portalTitle": "UMware",<br>"rowAlternativeColor": "FFFFFF",
    "desktopIconHash" : null,<br>"coмpanyNaмe" : "UМware",
    "portalLogoHash": "99d80112297310491f7fc1aade527d54",
    "disConnectedIconHash": null
\frac{1}{2},<br>
"logging" : {<br>
"enable" : false,<br>
"logLevel" : "info"<br>
},<br>
"clientforfiguration" :
 "clientConfiguration": {
     "gatewayIp" : null,"fullTunnel" : false,
```

```
"persistSessionOnLogoff" : null,<br>"excludeLocalSubnets" : null,
      "autoReconnect" : true,
      "upgradeNotification": false,
      "uninstallOnLogout" : null,
      "startOnLogon": null
  },
   "privateNetworks": [],
   "scripts" : [1,"authenticationConfiguration": {
      "localAuthServer": null,
      "authServers": [],
      "certificateIds": null,
      "certificateAuthenticationEnabled": null,
      "passwordAuthenticationEnabled": false,
      "authenticationTimeout" : 1
   },<br>"ipPools" : []
ł
```
## **slowpath\_caps**

Starts, stops, or shows slowpath offload capabilities.

### **Synopsis**

slowpath\_caps (show | start | stop)

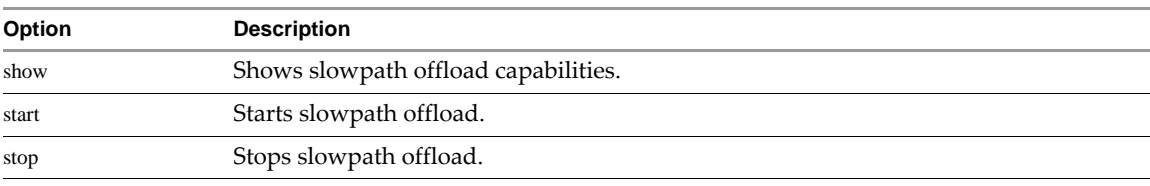

### **CLI Mode**

Basic

### **ssh**

Starts or stops the SSH service on a vShield virtual appliance.

#### **Synopsis**

ssh (start | stop)

#### **CLI Mode**

Configuration

#### **Usage Guidelines**

Starting the SSH service and enabling CLI access via SSH (cli ssh allow) allows user to access the CLI via SSH.

#### **Example**

manager(config)# ssh start manager(config)# cli ssh allow or

manager(config)# no cli ssh allow manager(config)# ssh stop

### **Related Commands**

[cli ssh allow](#page-22-0)

## **syslog**

Identifies a syslog server to which a vShield virtual machine can send system events. You can also identify one or more syslog servers by using the vShield Manager user interface.

To disable syslog export, use no before the command.

#### **Synopsis**

[no] syslog (HOSTNAME | A.B.C.D)

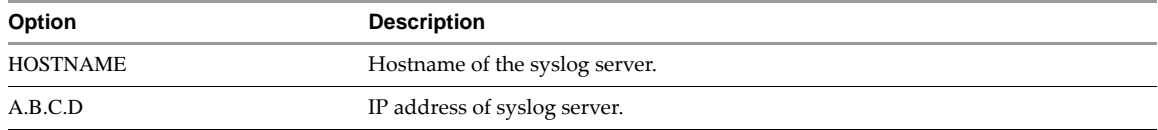

#### **CLI Mode**

Configuration

#### **Example**

vShield(config)# syslog 192.168.1.2

#### **Related Commands**

[show syslog](#page-72-0)

## **vmwall log suppression**

Enables or disables the suppression of VMWall logs.

#### **Synopsis**

vmwall log suppression (disable | enable)

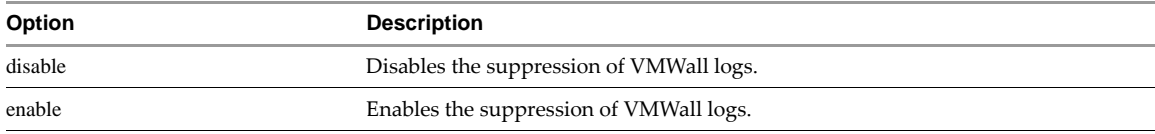

#### **CLI Mode**

Basic

## **Example**

vShield# vmwall log suppression disable

## <span id="page-40-0"></span>**write**

Writes the running configuration to memory. This command performs the same operation as the write memory command.

#### **Synopsis**

write

Privileged

#### **Example**

manager# write

## **Related Commands**

[write memory](#page-41-0)

## **write erase**

Resets the CLI configuration to factory default settings.

#### **Synopsis**

write erase

## **CLI Mode**

Privileged

#### **Example**

manager# write erase

## <span id="page-41-0"></span>**write memory**

Writes the current configuration to memory. This command is identical to the write command.

#### **Synopsis**

write memory

### **CLI Mode**

Privileged, Configuration, and Interface Configuration

## **Example**

manager# write memory

#### **Related Commands**

[write](#page-40-0)

# **Feature and System Information Commands**

The feature commands help you monitor vShield Edge states and statistics.

## **show arp**

Shows the Address Resolution Protocol (ARP) settings for the vShield Edge.

#### **Synopsis**

show arp

## **CLI Mode**

Basic

**Example**

```
vShield Edge ARP Cache:
fe80::214:f607:c0f8:27f0 dev vNic_0 lladdr 00:14:f6:f8:27:f0 rou
10.115.198.243 dev vNic_0 lladdr 00:50:56:2b:00:08 REACHABLE
169.254.0.2 dev vNic_1 lladdr 00:50:56:a6:41:43 PERMANENT
10.115.199.253 dev vNic_0 lladdr 00:14:f6:f8:27:f0 STALE
10.115.199.245 dev vNic_0 FAILED
```
## **show arp-filter**

Displays the ARP packet filter rules that specify what to do with a packet that matches.

#### **Synopsis**

show arp-filter

### **CLI Mode**

Basic

### **Example**

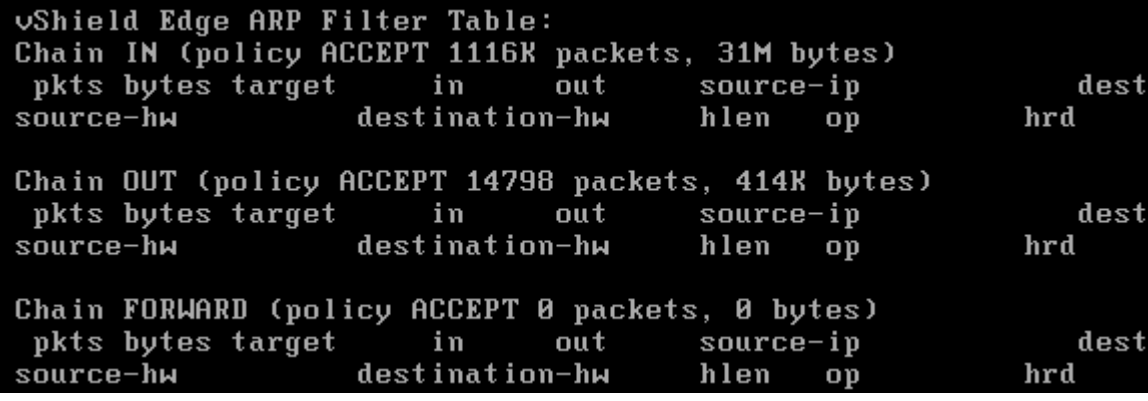

## **show fips**

Indicates whether Federal Information Processing Standard (FIPS) is disabled for the specified vShield Edge.

#### **Synopsis**

show fips

#### **CLI Mode**

Basic

## **show firewall**

Displays firewall packet counters along with firewall rules that specify what to do with a packet that matches.

#### **Synopsis**

show firewall

#### **CLI Mode**

Basic

# **show firewall flows**

Displays the firewall packet counters along with packet flows.

## **Synopsis**

show firewall flows

## **CLI Mode**

Basic

## **show firewall flows topN NUMBER**

Displays firewall packet counters along with top N number of packet flows.

## **Synopsis**

show firewall flows top 10

## **CLI Mode**

Basic

## **show firewall flows topN NUMBER sort-by pkts**

Displays firewall packet counters along with top N number of packet flows sorted by packet numbers.

## **Synopsis**

show firewall flows top 10 sort-by-pkts

## **CLI Mode**

Basic

## **show firewall flows topN NUMBER sort-by bytes**

Displays firewall packet counters along with top N number of packet flows sorted by byte numbers.

## **Synopsis**

show firewall flows top 10 sort-by-bytes

## **CLI Mode**

Basic

## **show firewall rule-id ID**

Displays firewall packet counters filtered by rule-id.

## **Synopsis**

show firewall rule-id 25

## **CLI Mode**

Basic

# **show firewall rule-id ID flows**

Displays firewall packet counters filtered by rule-id.

### **Synopsis**

show firewall rule-id 25 flows

## **CLI Mode**

Basic

## **show firewall rule-id ID flows topN NUMBER**

Displays firewall packet counters filtered by rule-id along with top N number of packet flows.

### **Synopsis**

show firewall rule-id 25 flows top 10

#### **CLI Mode**

Basic

## **show firewall rule-id ID flows topN NUMBER sort-by pkts**

Displays firewall packet counters filtered by rule-id along with top N number of packet flows sorted by packet numbers.

#### **Synopsis**

show firewall rule-id 25 flows top 10 sort-by-pkts

### **CLI Mode**

Basic

## **show firewall rule-id ID flows topN NUMBER sort-by bytes**

Displays firewall packet counters filtered by rule-id along with top N number of packet flows sorted by byte numbers.

### **Synopsis**

show firewall rule-id 25 flows top 10 sort-by-bytes

## **CLI Mode**

Basic

## **show flowtable**

Displays packet flows in a table.

### **Synopsis**

show flowtable

## **CLI Mode**

Basic

## **show flowtable rule-id ID**

Displays packet flows matched by rule-id.

#### **Synopsis**

show flowtable rule-id 25

Basic

## **show flowtable rule-id ID topN NUMBER**

Displays the top N number of packet flows matched by rule-id.

## **Synopsis**

show flowtable rule-id 25

## **CLI Mode**

Basic

## **show flowtable rule-id ID topN NUMBER sort-by pkts**

Displays the top N number of packet flows matched by rule-id sorted by packet numbers.

## **Synopsis**

show flowtable rule-id 25

### **CLI Mode**

Basic

## **show flowtable rule-id ID topN NUMBER sort-by bytes**

Displays top N number of packet flows matched by rule-id sorted by byte numbers.

## **Synopsis**

show flowtable rule-id 25

## **CLI Mode**

Basic

## **show flowtable topN NUMBER**

Displays top N number of packet flows.

## **Synopsis**

show flowtable top 10

## **CLI Mode**

Basic

# **show flowtable topN NUMBER sort-by pkts**

Displays top N number of packet flows sorted by packet numbers.

## **Synopsis**

show flowtable top 10 sort-by pkts

## **CLI Mode**

Basic

# **show flowtable topN NUMBER sort-by bytes**

Displays top N number of packet flows sorted by byte numbers.

### **Synopsis**

show flowtable top 10 sort-by bytes

## **CLI Mode**

Basic

# **show interface**

Displays interface information like IP addresses.

#### **Synopsis**

show interface

## **CLI Mode**

Basic

## **show interface IFNAME**

Displays interface information for the specified interface.

#### **Synopsis**

show interface TEST

## **CLI Mode**

Basic

## **show ip route**

Displays the IP routing table used to calculate the destination of the packet it is responsible for forwarding.

#### **Synopsis**

show ip route

## **CLI Mode**

Basic

## **show ip route A.B.C.D/M**

Displays a route entry matched by the specified prefix.

## **Synopsis**

show ip route A.B.C.D

## **CLI Mode**

Privileged, Configuration, and Interface Configuration

## **show nat**

Displays NAT packet counters along with the NAT rules that specify how to translate network addresses for a packet that matches.

#### **Synopsis**

show nat

Basic

# **show service dhcp**

Displays whether the DHCP service is running.

## **Synopsis**

show service dhcp

## **CLI Mode**

Basic

## **show service dns**

Displays whether the DNS service is running.

## **Synopsis**

show service dhcp

### **CLI Mode**

Basic

## **show service ipsec**

Displays whether the VPN IPSEC service is running.

## **Synopsis**

show service ipsec

## **CLI Mode**

Basic

## **show service ipsec cacerts**

Displays IPSEC CA certificates configured for the vShield Edge.

## **Synopsis**

show service ipsec cacerts

## **CLI Mode**

Privileged, Configuration, and Interface Configuration

## **show service ipsec certs**

Displays IPSEC certificates configured for the vShield Edge.

## **Synopsis**

show service ipsec certs

## **CLI Mode**

Basic

## **show service ipsec crls**

Displays Certificate Revocation List (CRL) configured for the vShield Edge.

### **Synopsis**

show service ipsec crls

## **CLI Mode**

Basic

## **show service ipsec pubkeys**

Displays all installed public keys that are either received from peers or loaded locally.

### **Synopsis**

show service ipsec pubkeys

#### **CLI Mode**

Basic

## **show service ipsec sa**

Displays the security association database, which contains a set of security information that describes a particular kind of secure connection between one device and another.

#### **Synopsis**

show service ipsec sa

#### **CLI Mode**

Basic

## **show service ipsec sp**

Displays the security policy database, which contains a set of rules that are programmed into the IPSec implementation that tells it how to process different packets received by the device.

#### **Synopsis**

show service ipsec sp

## **CLI Mode**

Basic

## **show service highavailability**

Displays high availability (HA) service information such as HA status and Healthcheck status, etc.

#### **Synopsis**

show service highavailability

## **CLI Mode**

Basic

## **show service highavailability link**

Displays HA link information such as IP addresses for peer links and local links.

#### **Synopsis**

show service highavailability link

Basic

## **show service highavailability connection-sync**

Displays HA connection sync-up status information. For example, statistics about current active connections of both local and peer device.

## **Synopsis**

show service highavailability connection-sync

## **CLI Mode**

Basic

## **show service network connections**

Displays service network connection information. For example, TCP and UDP service information.

### **Synopsis**

show service network connections

## **CLI Mode**

Basic

## **show service sslvpn-plus**

Displays SSL VPN-Plus service information.

### **Synopsis**

show service sslvpn-plus

## **CLI Mode**

Basic

## **show service sslvpn-plus stats**

Displays SSL VPN-Plus statistic information.

### **Synopsis**

show service sslvpn-plus stats

### **CLI Mode**

Basic

## **show service sslvpn-plus sessions**

Displays SSL VPN-Plus active sessions.

### **Synopsis**

show service sslvpn-plus sessions

### **CLI Mode**

Basic

## **show service sslvpn-plus tunnels**

Displays SSL VPN-Plus tunnel information.

### **Synopsis**

show service sslvpn-plus tunnels

## **CLI Mode**

Basic

### **show system network-stats**

Displays network statistics. For example, statistics for IP, ICMP, TCP and UDP, etc.

## **Synopsis**

show system network-stats

### **CLI Mode**

Basic

# **Debug Commands**

Debug commands allow you to troubleshoot issues by resetting system counters, monitoring network traffic, sending packets to other ends, or checking network availability.

## **clear firewall counters**

Resets firewall counters to zeros.

## **Synopsis**

clear firewall counters

#### **CLI Mode**

Basic

## **clear nat counters**

Resets NAT counters to zeros.

#### **Synopsis**

clear nat counters

## **CLI Mode**

Privileged, Configuration, and Interface Configuration

## **clear arp WORD**

Deletes an ARP entry from the ARP table, which is associated with the specified IP address.

### **Synopsis**

clear arp WORD

## **CLI Mode**

Basic

# **clear service dhcp lease**

Removes DHCP lease information from the DHCP service.

## **Synopsis**

clear service dhcp lease

## **CLI Mode**

Basic

## **clear service ipsec sa WORD**

Deletes the SA (Security Association) associated with the specified peer name.

## **Synopsis**

clear service ipsec sa WORD

### **CLI Mode**

Basic

## **dnslookup** *server*

Makes DNS lookup query to the specified DNS server.

### **Synopsis**

dnslookup *server*

## **CLI Mode**

Basic

## **dnslookup** *server name\_or\_address*

Makes DNS lookup query for the specified host or IP address.

### **Synopsis**

dnslookup *serve*r *name\_or\_address*

### **CLI Mode**

Basic

## <span id="page-51-0"></span>**debug copy**

Copies one or all packet trace, tcpdump, or crashdump files and exports them to a remote server. You must enable the debug packet capture command before you can copy and export files.

## **Synopsis**

debug copy (scp|ftp) URL (packet-traces | tcpdumps) (FILENAME | all)

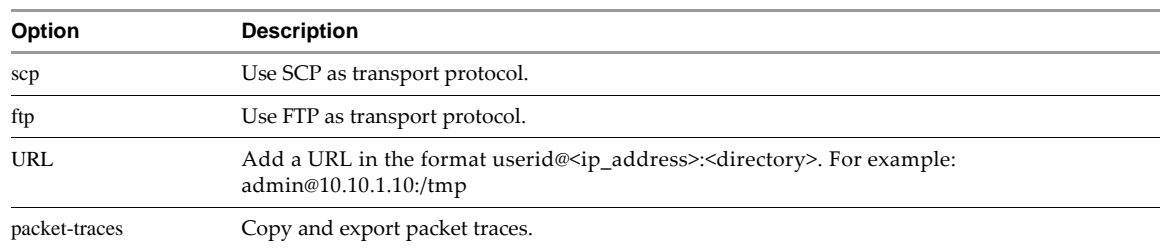

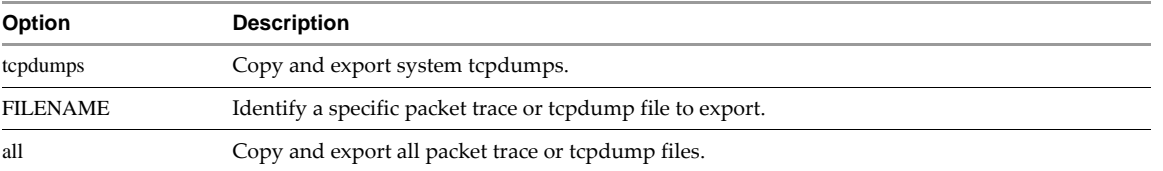

Privileged

#### **Usage Guidelines**

vShield App CLI

#### **Example**

vShield# debug copy ftp 192.168.1.1 tcpdumps all

#### **Related Commands**

[debug packet capture](#page-53-0)

[debug remove](#page-54-0)

[debug show files](#page-56-0)

[debug crashdump](#page-52-0)

## <span id="page-52-0"></span>**debug crashdump**

Activates crash dump support and triggers a reboot. After the reboot, vShield Edge runs with crashkernel support active. When a kernel panic occurs, vShield Edge boots the crash kernel and stores the kernel dump to the file system. Edge then reboots again back into the standard kernel, with crashdump still enabled.

To view the kernel dump file, use debug show files.

To copy the kernel dump file, use debug copy [ftp|scp] ....

To delete the kernel dump file, use debug remove [<filename>|all].

When crashdump is enabled, the available vShield Edge memory is reduced by 64MB. To disable crashdump support, type no debug crashdump.

The debug crashdump command is not supported for the 64 bit X-Large vShield Edge.

# **Synopsis** debug crashdump **CLI Mode** Privileged **Usage Guidelines** vShield Edge CLI **Related Commands** [debug show files](#page-56-0) [debug copy](#page-51-0)

[debug remove](#page-54-0)

## <span id="page-53-0"></span>**debug packet capture**

Captures all packets processed by a vShield App, similar to a tcpdump. Enabling this command can slow vShield App performance. Packet debug capture is disabled by default.

To disable packet capture, use no before the command.

#### **Synopsis**

[no] debug packet capture (segment 0 | interface (mgmt | c0 | d0 | u0 | p0)) [EXPRESSION] [REALMID]

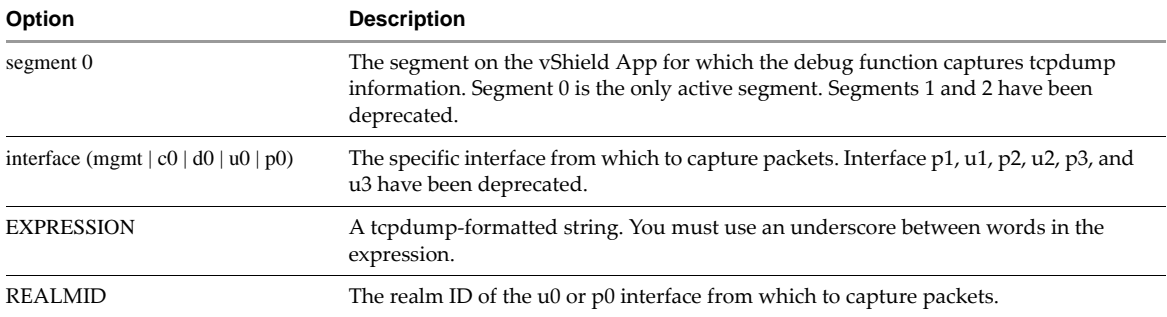

### **CLI Mode**

Privileged

### **Usage Guidelines**

vShield App CLI

#### **Example**

vShield# debug packet capture segment 0 host\_10.10.11.11\_port\_8

#### **Related Commands**

#### [debug copy](#page-51-0)

[debug packet display interface](#page-53-1)

## **debug packet display interface**

Displays contents of packets on the specified network interface.

### **Synopsis**

debug packet display interface

#### **CLI Mode**

Basic

## <span id="page-53-1"></span>**debug packet display interface**

Displays all packets captured by a vShield App or vShield Edge interface, similar to a tcpdump. Enabling this command can impact vShield App or vShield Edge performance.

To disable the display of packets, use no before the command.

### **Synopsis**

vShield App

[no] debug packet display interface (mgmt | u0 | p0) [EXPRESSION]

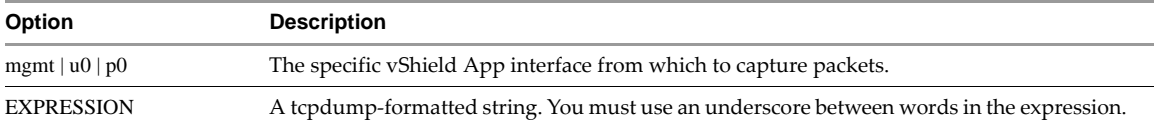

### vShield Edge

[no] debug packet display interface (intif | extif) [EXPRESSION]

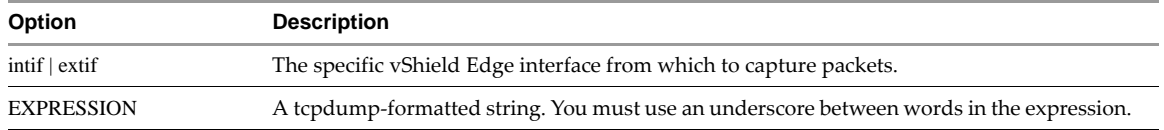

## **CLI Mode**

Privileged

#### **Usage Guidelines**

vShield App or vShield Edge CLI

## **Example**

vShield# debug packet display interface mgmt host\_10.10.11.11\_and\_port\_80

## **Related Commands**

[debug packet capture](#page-53-0)

## <span id="page-54-0"></span>**debug remove**

Removes one or all packet trace or tcpdump files from a vShield App.

#### **Synopsis**

debug remove (packet-traces|tcpdumps) (FILENAME | all)

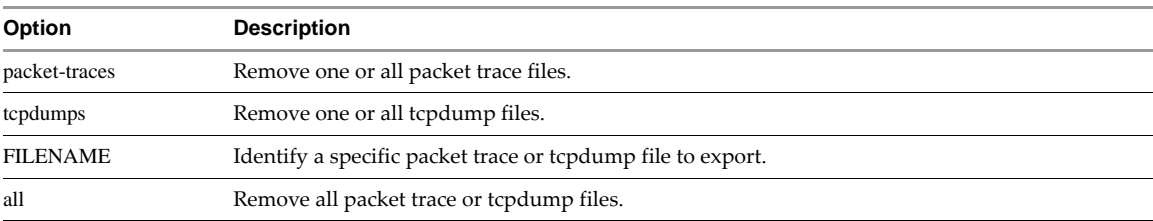

## **CLI Mode**

Privileged

#### **Usage Guidelines**

vShield App CLI

## **Example**

vShield# debug remove tcpdumps all

## **Related Commands**

[debug copy](#page-51-0)

## [debug packet capture](#page-53-0)

[debug show files](#page-56-0)

## <span id="page-55-0"></span>**debug service**

Enables logging for a service, noting the specific engine for the service and the severity of events to log. You can run the show services command to view the list of running services.

To disable logging for a specific service, use no before the command.

#### **Synopsis**

[no] debug SERVICE (ice|sysmgr|vdb|WORD) (low|medium|high)

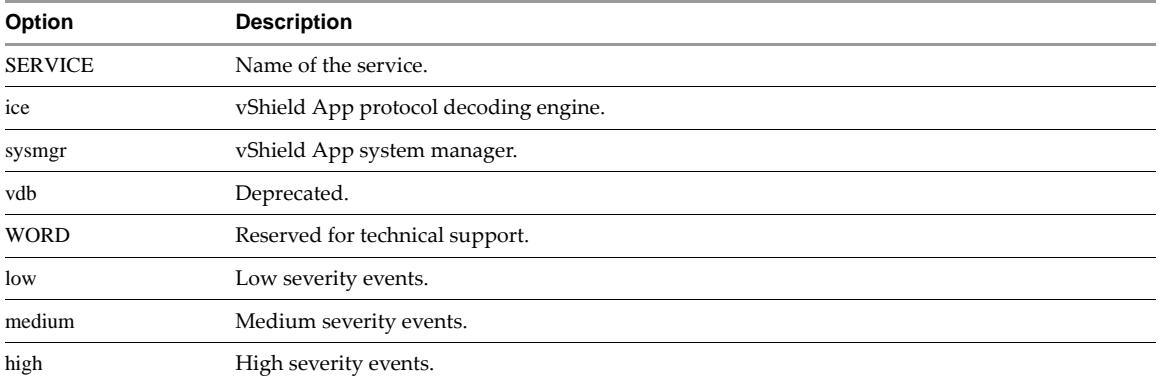

## **CLI Mode**

Privileged

#### **Usage Guidelines**

vShield App CLI

#### **Example**

vShield# debug 2050001\_SAFLOW-FTPD-Dynamic-Port-Detection sysmgr high

#### **Related Commands**

[show services](#page-70-0)

# <span id="page-55-1"></span>**debug service flow src**

Debugs messages for a service that is processing traffic between a specific source-to-destination pair. You can run the show services command to view the list of running services.

To disable logging, use no before the command.

### **Synopsis**

[no] debug SERVICE flow src A.B.C.D/M:P dst W.X.Y.Z/M:P

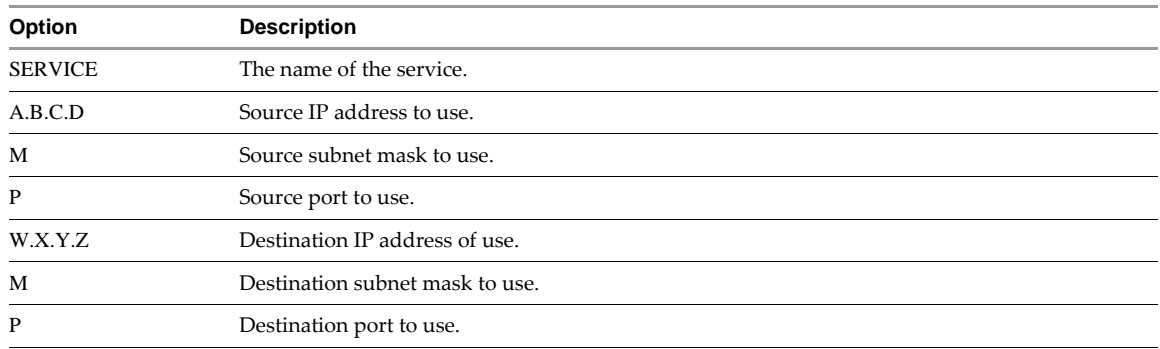

Privileged

### **Usage Guidelines**

vShield App CLI. A source or destination value of 0.0.0.0/0:0 matches all values.

#### **Example**

vShield# debug 2050001\_SAFLOW-FTPD-Dynamic-Port-Detection src 192.168.110.199/24:1234 dst 192.168.110.200/24:4567

#### **Related Commands**

[show services](#page-70-0)

## <span id="page-56-0"></span>**debug show files**

Shows the tcpdump files that have been saved.

#### **Synopsis**

debug show files

## **CLI Mode**

Privileged

#### **Usage Guidelines**

vShield App CLI

#### **Example**

vShield\_Zones\_host\_49\_269700# debug show files total 0 -rw-r--r-- 1 0 Jun 23 16:04 tcpdump.d0.0

## **Related Commands**

[debug copy](#page-51-0)

[debug remove](#page-54-0)

## **show tech-support**

Displays system information for tech-support. It shows all the information contained in tech-support tarball file.

#### **Synopsis**

show tech-support

## **CLI Mode**

Basic

# **Show Commands**

## **show alerts**

Shows system alerts as they relate to the protocol decoders or network events. If no alerts have been raised, no output is returned.

## **Synopsis**

show alerts (vulnerability|decoder|events)

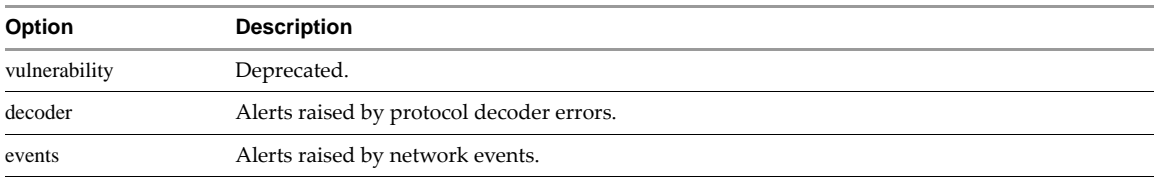

Basic, Privileged

### **Usage Guidelines**

vShield App CLI

### **Example**

vShield# show alerts events IP address HW type Flags HW address Mask Device 192.0.2.130 0x1 0x6 00:00:00:00:00:81 \* virteth1 192.168.110.1 0x1 0x2 00:0F:90:D5:36:C1 \* mgmt

## **show arp**

Shows the contents of the ARP cache.

#### **Synopsis**

show arp

### **CLI Mode**

Basic, Privileged

#### **Example**

vShield# show arp IP address HW type Flags HW address Mask Device 192.0.2.130 0x1 0x6 00:00:00:00:00:81 \* virteth1 192.168.110.1 0x1 0x2 00:0F:90:D5:36:C1 \* mgmt

## **show clock**

Shows the current time and date of the virtual machine. If you use an NTP server for time synchronization, the time is based on Coordinated Universal Time (UTC).

### **Synopsis**

show clock

## **CLI Mode**

Basic, Privileged

## **Example**

vShield# show clock Wed Feb 9 13:04:50 UTC 2005

#### **Related Commands**

[ntp server](#page-26-0)

[set clock](#page-27-0)

## **show configuration**

Shows either the current global configuration or the configuration for a specified service on a vShield Edge.

## **Synopsis**

show configuration (dhcp | firewall | ipsec | lb | nat | syslog | system)

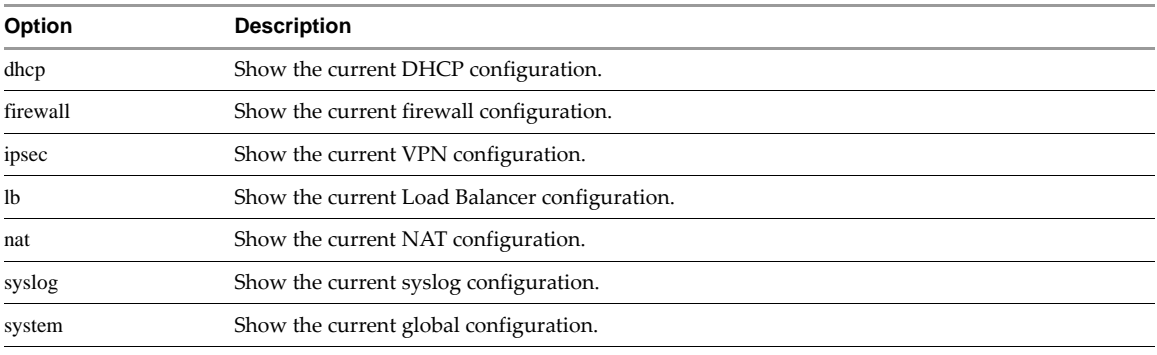

## **CLI Mode**

Basic, Privileged

## **Usage Guidelines**

vShield Edge CLI

#### **Example**

vShieldEdge# show configuration system

## **show debug**

Show the debug processes that are enabled. You must enable a debug path by running the debug packet or one of the debug *service* commands.

### **Synopsis**

show debug

### **CLI Mode**

Basic, Privileged

#### **Usage Guidelines**

vShield App CLI

#### **Example**

vShield# show debug No debug logs enabled

#### **Related Commands**

[debug service](#page-55-0)

[debug service flow src](#page-55-1)

## **show debug log**

Shows the system debug log.

### **Synopsis**

show debug log [follow | reverse]

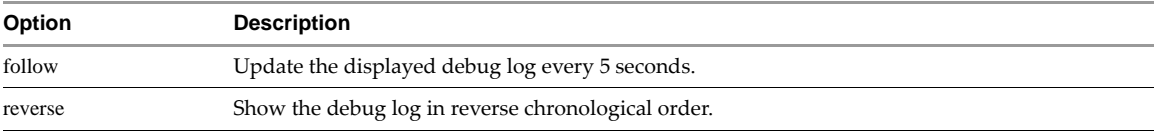

Basic

#### **Example**

vShield# show debug log follow

Aug 7 17:32:37 vShield\_118 syslog-ng[27397]: Configuration reload request received, reloading configuration; Aug 7 17:32:37 vShield\_118 udev[21427]: removing device node '/dev/vcs12'

Aug 7 17:32:37 vShield\_118 udev[21429]: removing device node '/dev/vcsa12'

Aug 7 17:32:37 vShield\_118 udev[21432]: creating device node '/dev/vcs12'

Aug 7 17:32:37 vShield\_118 udev[21433]: creating device node '/dev/vcsa12'

Aug 7 17:33:37 vShield\_118 ntpdate[21445]: adjust time server 10.115.216.84 offset 0.011031 sec

Aug 7 17:34:37 vShield\_118 ntpdate[21466]: adjust time server 10.115.216.84 offset 0.002739 sec

Aug 7 17:35:37 vShield\_118 ntpdate[21483]: adjust time server 10.115.216.84 offset 0.010884 sec

```
...
```
## **show dvf-support**

Shows the DVFilter system information.

#### **Synopsis**

show dvf-support

#### **CLI Mode**

Basic

## **show ethernet**

Shows Ethernet information for virtual machine interfaces.

#### **Synopsis**

show ethernet

#### **CLI Mode**

Basic, Privileged

#### **Example**

```
vShield# show ethernet
Settings for mgmt:
     Supported ports: [ TP ]
     Supported link modes: 10baseT/Half 10baseT/Full
                    100baseT/Half 100baseT/Full
                    1000baseT/Full
     Supports auto-negotiation: Yes
     Advertised link modes: 10baseT/Half 10baseT/Full
                    100baseT/Half 100baseT/Full
                    1000baseT/Full
     Advertised auto-negotiation: Yes
     Speed: 100Mb/s
     Duplex: Full
```
## **show filesystem**

Shows the hard disk drive capacity for a vShield virtual machine. vShield App instances have one disk drive; the vShield Manager has two disk drives.

#### **Synopsis**

show filesystem

### **CLI Mode**

Basic, Privileged

### **Example**

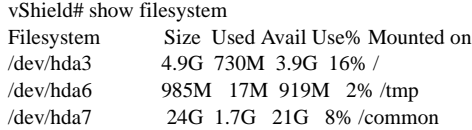

## **show gateway rules**

Shows the current IP rules running on the vShield App.

#### **Synopsis**

show gateway rules

#### **CLI Mode**

Privileged

#### **Example**

vShield# show gateway rules bufsz:8192 inadaquate for all rules; new bufsz = 9980 size of rule\_details = 36 Kernel Rules Begin

Proxy Id = 0, Service Name = proxy-unused, Num Threads = 0 ACTION=FORWARD

Proxy Id = 1, Service Name = proxy-zombie, Num Threads = 0 ACTION=FORWARD

Proxy Id = 2, Service Name = vproxy-forward-allow, Num Threads = 0 ACTION=VPROXY

Proxy Id = 3, Service Name = vproxy-reverse-allow, Num Threads = 0 ACTION=UNKNOWN

...

## **show hardware**

Shows the components of the vShield virtual machine.

#### **Synopsis**

show hardware

## **CLI Mode**

Basic, Privileged

### **Example**

manager# show hardware -[0000:00]-+-00.0 Intel Corporation 440BX/ZX/DX - 82443BX/ZX/DX Host bridge +-01.0-[0000:01]-- +-07.0 Intel Corporation 82371AB/EB/MB PIIX4 ISA +-07.1 Intel Corporation 82371AB/EB/MB PIIX4 IDE +-07.3 Intel Corporation 82371AB/EB/MB PIIX4 ACPI +-07.7 VMware Inc Virtual Machine Communication Interface +-0f.0 VMware Inc Abstract SVGA II Adapter

+-10.0 BusLogic BT-946C (BA80C30) [MultiMaster 10]

+-11.0-[0000:02]----00.0 Intel Corporation 82545EM Gigabit Ethernet Controller (Copper)

+-15.0-[0000:03]--

## **show hostname**

Shows the current hostname for a vShield Edge.

### **Synopsis**

...

show hostname

### **CLI Mode**

Basic, Privileged

#### **Usage Guidelines**

vShield Edge CLI

#### **Example**

vshieldEdge# show hostname

## **show interface**

Shows the status and configuration for all interfaces or a single interface. You can also view interface statistics for a vShield App from the vShield Manager user interface.

## **Synopsis**

show interface [c0 | d0 | mgmt | p0 | u0]

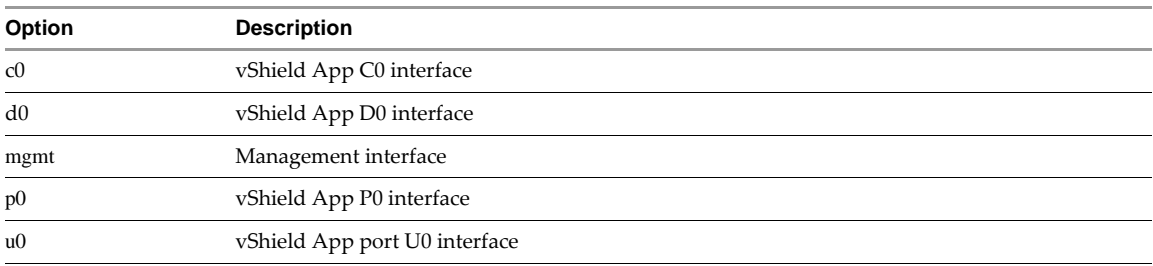

#### **CLI Mode**

Basic, Privileged

#### **Example**

manager# show interface mgmt Interface mgmt is up, line protocol is up index 1 metric 1 mtu 1500 <UP,BROADCAST,RUNNING,MULTICAST> HWaddr: 00:50:56:9e:7a:60 inet 10.115.216.63/22 broadcast 10.115.219.255 Auto-duplex (Full), Auto-speed (1000Mb/s) input packets 5492438, bytes 2147483647, dropped 0, multicast packets 0 input errors 0, length 0, overrun 0, CRC 0, frame 0, fifo 0, missed 0 output packets 2754582, bytes 559149291, dropped 0 output errors 0, aborted 0, carrier 0, fifo 0, heartbeat 0, window 0

#### **Related Commands**

[interface](#page-21-0)

## **show ip addr**

Shows the protocol addresses configured on a vShield Edge for all devices.

## **Synopsis**

show ip addr

## **CLI Mode**

Basic, Privileged

### **Example**

vShield# show ip addr

## **show ip route**

Shows the IP routing table.

#### **Synopsis**

show ip route [A.B.C.D/M]

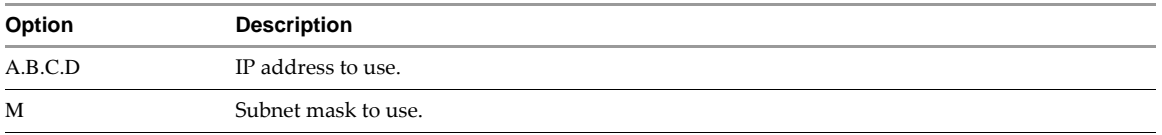

## **CLI Mode**

Basic, Privileged

#### **Example**

vShield# show ip route Codes: K - kernel route, C - connected, S - static, > - selected route, \* - FIB route

S>\* 0.0.0.0/0 [1/0] via 192.168.110.1, mgmt C>\* 192.168.110.0/24 is directly connected, mgmt

#### **Related Commands**

[ip route](#page-25-0)

## **show iptables**

Shows the IP routing table.

#### **Synopsis**

show iptables [filter | mangle | nat | raw]

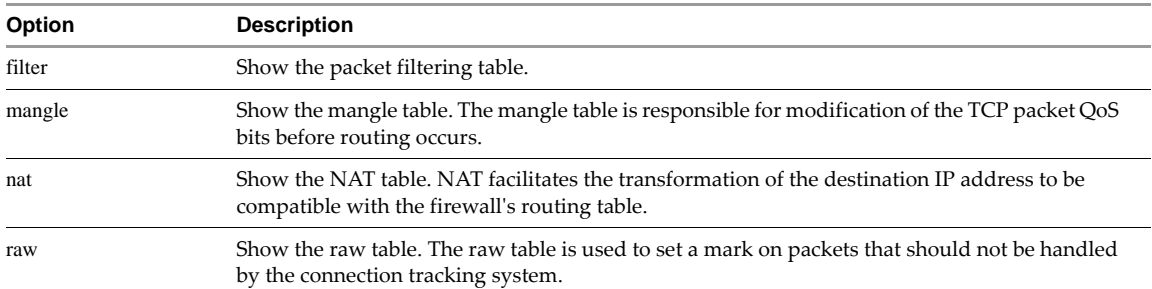

## **CLI Mode**

Basic, Privileged

### **Example**

vShield# show iptables

## <span id="page-63-1"></span>**show kernel message**

Shows the last 10 kernel messages for a vShield Edge.

#### **Synopsis**

show kernel message

## **CLI Mode**

Basic, Privileged

## **Usage Guidelines**

vShield Edge CLI

#### **Example**

vshieldEdge# show kernel message

## **Related Commands**

[show kernel message last](#page-63-0)

## <span id="page-63-0"></span>**show kernel message last**

Shows last *n* kernel messages for a vShield Edge.

### **Synopsis**

show kernel message last *n*

#### **CLI Mode**

Basic, Privileged

#### **Usage Guidelines**

vShield Edge CLI

### **Example**

vshieldEdge# show kernel message last 20

### **Related Commands**

[show kernel message](#page-63-1)

## <span id="page-63-2"></span>**show log**

Shows the system log.

### **Synopsis**

show log [last | follow | reverse]

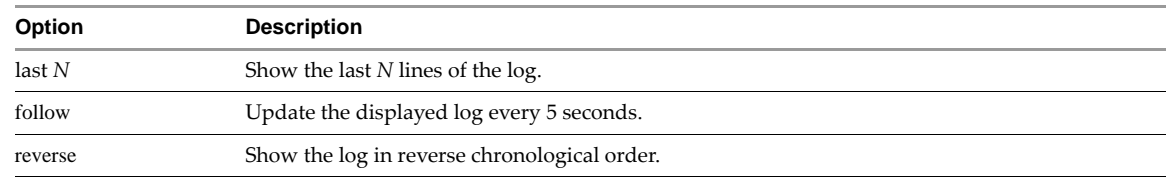

Basic, Privileged

#### **Example**

vShield# show log

Aug 7 17:32:37 vShield\_118 syslog-ng[27397]: Configuration reload request received, reloading configuration;

Aug 7 17:32:37 vShield\_118 udev[21427]: removing device node '/dev/vcs12'

Aug 7 17:32:37 vShield\_118 udev[21429]: removing device node '/dev/vcsa12'

Aug 7 17:32:37 vShield\_118 udev[21432]: creating device node '/dev/vcs12'

Aug 7 17:32:37 vShield\_118 udev[21433]: creating device node '/dev/vcsa12'

Aug 7 17:33:37 vShield\_118 ntpdate[21445]: adjust time server 10.115.216.84 offset 0.011031 sec

Aug 7 17:34:37 vShield\_118 ntpdate[21466]: adjust time server 10.115.216.84 offset 0.002739 sec

Aug 7 17:35:37 vShield\_118 ntpdate[21483]: adjust time server 10.115.216.84 offset 0.010884 sec

### **Related Commands**

[show log alerts](#page-64-0)

...

[show log events](#page-64-1)

[show log last](#page-65-0)

## <span id="page-64-0"></span>**show log alerts**

Shows the log of firewall rule alerts.

#### **Synopsis**

show log alerts

#### **CLI Mode**

Basic, Privileged

#### **Usage Guidelines**

vShield App CLI

#### **Example**

vShield# show log alerts

### **Related Commands**

[show log](#page-63-2)

## <span id="page-64-1"></span>**show log events**

Shows the log of vShield App system events.

#### **Synopsis**

show log events

#### **CLI Mode**

Basic, Privileged

#### **Usage Guidelines**

vShield App CLI

#### **Example**

vShield# show log events

## **Related Commands**

[show log](#page-63-2)

# **show log follow**

Displays the log as it gets log contents.

## **Synopsis**

show log follow

## **CLI Mode**

Basic

#### **Usage Guidelines**

vShield Edge

## <span id="page-65-0"></span>**show log last**

Shows last *n* lines of the log.

## **Synopsis**

show log last NUM

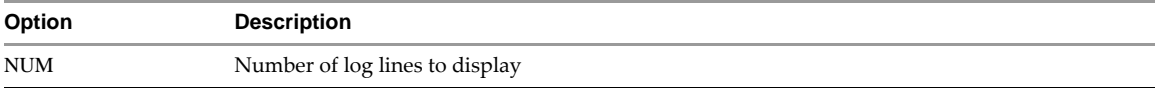

## **CLI Mode**

Basic, Privileged

## **Example**

```
vShield# show log last 2
Feb 9 12:30:55 localhost ntpdate[24503]: adjust time server 192.168.110.199 off
set -0.000406 sec
Feb 9 12:31:54 localhost ntpdate[24580]: adjust time server 192.168.110.199 off
set -0.000487 sec
```
#### **Related Commands**

[show log](#page-63-2)

## **show log reverse**

Displays the log in reverse chronolgical order.

## **Synopsis**

show log reverse

### **CLI Mode**

Basic

## **Usage Guidelines**

vShield Edge

## <span id="page-66-1"></span>**show manager log**

Shows the system log of the vShield Manager.

#### **Synopsis**

show manager log [follow | reverse]

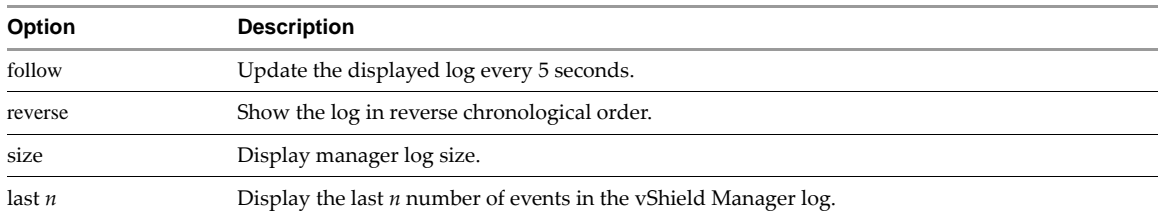

#### **CLI Mode**

Basic, Privileged

### **Usage Guidelines**

vShield Manager CLI

#### **Example**

vShield# show manager log SEM Debug Nov 15, 2005 02:46:23 PM PropertyUtils Prefix:applicationDir

SEM Debug Nov 15, 2005 02:46:23 PM PropertyUtils Props Read:[] SEM Info Nov 15, 2005 02:46:23 PM RefreshDb UpdateVersionNumbers info does not exist

SEM Debug Nov 15, 2005 02:46:23 PM RefreshDb Applications: [] SEM Info Nov 15, 2005 02:46:23 PM RefreshDb Compiler version pairs found: []

#### **Related Commands**

[show manager log last](#page-66-0)

## <span id="page-66-0"></span>**show manager log last**

Shows the last *n* number of events in the vShield Manager log.

#### **Synopsis**

show manager log last NUM

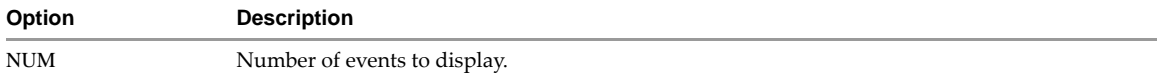

#### **CLI Mode**

Basic, Privileged

### **Usage Guidelines**

vShield Manager CLI

#### **Example**

manager# show manager log last 10

#### **Related Commands**

[show manager log](#page-66-1)

## **show ntp**

Shows the IP address of the network time protocol (NTP) server. You set the NTP server IP address by using the vShield Manager user interface.

### **Synopsis**

show ntp

## **CLI Mode**

Basic, Privileged

#### **Usage Guidelines**

vShield Manager CLI

## **Example**

manager# show ntp NTP server: 192.168.110.199

#### **Related Commands**

[ntp server](#page-26-0)

## **show process**

Shows information related to vShield Edge processes.

## **Synopsis**

show process (list | monitor)

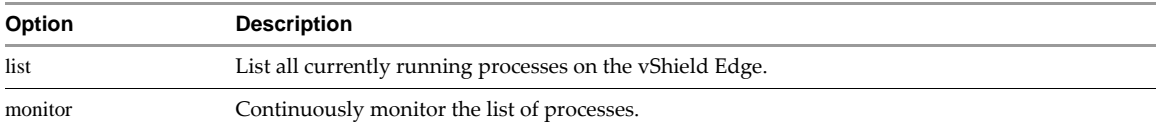

## **CLI Mode**

Basic, Privileged

## **Usage Guidelines**

vShield Edge CLI

### **Example**

vShieldEdge# show process list

## **show realms**

Shows the current realms on a vShield Edge.

## **Synopsis**

show realms

## **CLI Mode**

Basic, Privileged

#### **Usage Guidelines**

vShield App CLI

#### **Example**

vShieldEdge# show realms

## **show route**

Shows the current routes configured on a vShield Edge.

#### **Synopsis**

show route

## **CLI Mode**

Basic, Privileged

### **Usage Guidelines**

vShield Edge CLI

#### **Example**

vShieldEdge# show route

## **show running-config**

Shows the current running configuration.

#### **Synopsis**

show running-config

#### **CLI Mode**

Basic, Privileged

#### **Example**

vShield# show running-config Building configuration...

Current configuration: ! segment 0 default bypass !

### **Related Commands**

[copy running-config startup-config](#page-23-0)

[show startup-config](#page-72-1)

## **show service**

Shows the status of the specified vShield Edge service.

### **Synopsis**

show service (dhcp | ipsec | lb)

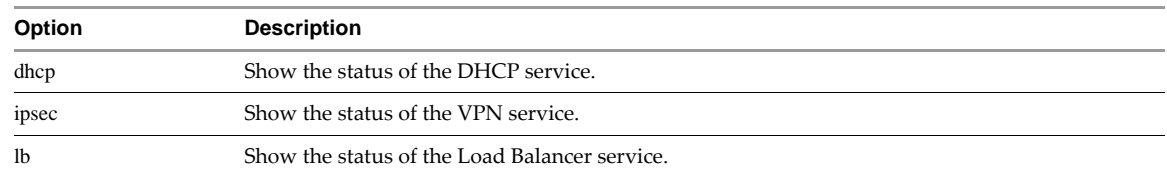

Basic

### **Usage Guidelines**

vShield Edge CLI

#### **Example**

vShieldEdge# show service dhcp

## **show service helpers**

Shows all service helpers for a specific realm.

## **Synopsis**

show service helpers REALMID

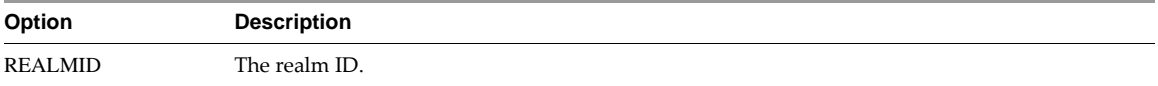

## **CLI Mode**

Basic

## **Usage Guidelines**

vShield App CLI

#### **Example**

vShieldEdge# show service helpers 1024

# **show service ipsec**

Shows the VPN service details.

## **Synopsis**

show service ipsec (cacerts | certs | ctrls | pubkeys | sa | sp | status)

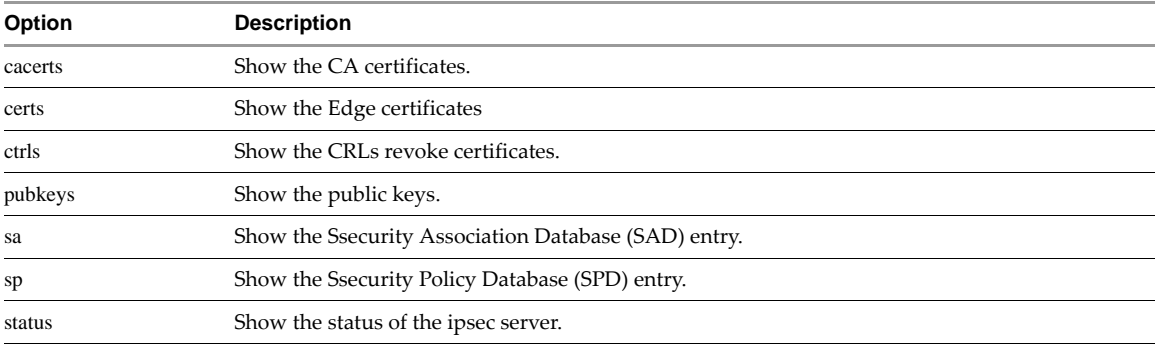

## **CLI Mode**

Basic

### **Usage Guidelines**

vShield Edge CLI

#### **Example**

vShieldEdge# show service ipsec status

## **show service statistics**

Shows the current status of all services on a vShield Edge. Details include the running status for VPN and the Load Balancer, DHCP leases, and iptable entries for firewall and NAT.

#### **Synopsis**

show service statistics

## **CLI Mode**

Basic, Privileged

#### **Usage Guidelines**

vShield Edge CLI

### **Example**

vShieldEdge# show service statistics

## <span id="page-70-0"></span>**show services**

Shows the services protected by a vShield App.

#### **Synopsis**

show services

### **CLI Mode**

Basic, Privileged

#### **Usage Guidelines**

vShield App CLI. In the example, 2050001\_SAFLOW-FTPD-Dynamic-Port-Detection is the full name of a service. You must copy and paste this string into the debug *service* command as the service name.

#### **Example**

vShield# show services nproxy\_D\_T\_0001 is ACTIVE

- 56 2050001\_SAFLOW-FTPD-Dynamic-Port-Detection
- 57 2050001\_SAFLOW-MSRPC-Dynamic-Port-Detection
- 
- 58 2050001\_SAFLOW-ORACLE-Dynamic-Port-Detection-Reverse
- 59 2050001\_SAFLOW-FTPD-Dynamic-Port-Detection-Reverse
- 60 2050001\_SAFLOW-SUNRPC-Dynamic-Port-Detection
- 61 2050001\_SAFLOW-MSRPC-Dynamic-Port-Detection-Reverse
- 62 2050001\_SAFLOW-SUNRPC-Dynamic-Port-Detection-Reverse
- 63 2050001\_SAFLOW-ORACLE-Dynamic-Port-Detection
- 64 2050001\_SAFLOW-Generic-Single-Session-Inverse-Attached
- 65 2050001\_SAFLOW-Generic-Single-Session-Forward-Attached

#### **Related Commands**

[debug service](#page-55-0)

[debug service flow src](#page-55-1)

## <span id="page-70-1"></span>**show session-manager counters**

Shows historical statistics on the sessions processed by a vShield App, such as the number of SYNs received, the number of re-transmitted SYNs, and so forth.

#### **Synopsis**

show session-manager counters

## **CLI Mode**

Basic, Privileged

## **Usage Guidelines**

vShield App CLI

#### **Example**

vShield# show session-manager counters sa\_tcp\_sockets\_allocated\_high\_water\_mark 8 sa\_tcp\_tw\_count\_high\_water\_mark 3 SA\_TCP\_STATS\_OpenreqCreated 61 SA\_TCP\_STATS\_SockCreated 61 SA\_TCP\_STATS\_NewSynReceived 61 SA\_TCP\_STATS\_RetransSynReceived 0

#### **Related Commands**

[show session-manager sessions](#page-71-0)

## <span id="page-71-0"></span>**show session-manager sessions**

Shows the current sessions in process on a vShield App.

#### **Synopsis**

show session-manager sessions

#### **CLI Mode**

Basic, Privileged

#### **Usage Guidelines**

vShield App CLI

#### **Example**

vShield# show session-manager sessions Active Internet connections (servers and established) Proto Recv-Q Send-Q Local Address Foreign Address State tcp 0 0 0.0.0.0:2601 0.0.0.0:\* LISTEN<br>tcp 0 0 0.0.0.0:7060 0.0.0.0:\* LISTEN  $0\,0.0.0.0:7060$  0.0.0.0:\* LISTEN V\_Listen tcp 0 0 192.168.110.229:46132 0.0.0.0:\* LISTEN

#### **Related Commands**

[show session-manager counters](#page-70-1)

## **show slots**

Shows the software images on the slots of a vShield virtual machine. Boot indicates the image that is used to boot the virtual machine.

#### **Synopsis**

show slots

#### **CLI Mode**

Basic, Privileged
#### **Example**

manager# show slots

Recovery: System Recovery v0.3.2 Slot 1: 13Aug09-09.49PDT Slot 2: \* 16Aug09-23.52PDT (Boot)

#### <span id="page-72-0"></span>**show stacktrace**

Shows the stack traces of failed components. If no components have failed, no output is returned.

#### **Synopsis**

show stacktrace

#### **CLI Mode**

Basic, Privileged

#### **Example**

vShield# show stacktrace

### <span id="page-72-1"></span>**show startup-config**

Shows the startup configuration.

#### **Synopsis**

show startup-config

#### **CLI Mode**

Basic, Privileged

#### **Example**

vShield# show startup-config

#### **Related Commands**

[copy running-config startup-config](#page-23-0)

[show running-config](#page-68-0)

#### <span id="page-72-2"></span>**show syslog**

Shows the syslog configuration.

#### **Synopsis**

show syslog

#### **CLI Mode**

Basic, Privileged

#### **Example**

vShield# show syslog \*.\* -/var/log/messages \*.emerg /dev/tty1

#### **Related Commands**

[syslog](#page-40-0)

#### <span id="page-73-0"></span>**show system cpu**

Shows the system cpu details.

#### **Synopsis**

show system cpu

#### **CLI Mode**

Basic

#### **Example**

vShield# show system cpu

#### **Related Commands**

[show system memory](#page-74-0)

[show system uptime](#page-75-0)

#### <span id="page-73-1"></span>**show system events**

Shows the latest vShield Edge system events which have not yet been read by the vShield Manager.

#### **Synopsis**

show system events [follow | reverse]

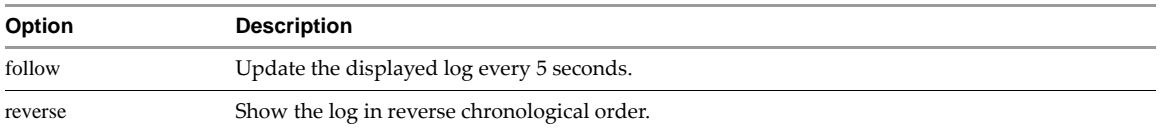

#### **CLI Mode**

Basic, Privileged

#### **Usage Guidelines**

vShield Edge CLI

#### **Example**

vShieldEdge# show system events

#### <span id="page-73-2"></span>**show system load**

Shows the average processing load on a vShield Edge.

#### **Synopsis**

show system memory

#### **CLI Mode**

Basic, Privileged

#### **Usage Guidelines**

vShield Edge CLI

#### **Example**

vShield# show system mem MemTotal: 2072204 kB MemFree: 1667248 kB

Buffers: 83120 kB

#### <span id="page-74-1"></span>**show system log size**

Shows the total size of the system log files.

#### **Synopsis**

show system log size

#### **CLI Mode**

Basic

#### **Example**

vShield# show system log size 1M

#### <span id="page-74-2"></span><span id="page-74-0"></span>**show system memory**

Shows the summary of memory utilization.

#### **Synopsis**

show system memory

#### **CLI Mode**

Basic, Privileged

#### **Example**

vShield# show system mem MemTotal: 2072204 kB MemFree: 1667248 kB Buffers: 83120 kB

# <span id="page-74-3"></span>**show system network\_connections**

Shows the currently opened network connections and listening interfaces for a vShield Edge.

#### **Synopsis**

show system network\_connections

#### **CLI Mode**

Basic, Privileged

#### **Usage Guidelines**

vShield Edge CLI

#### **Example**

vShield# show system network\_connections

#### <span id="page-74-4"></span>**show system storage**

Shows the disk usage details for a vShield Edge.

#### **Synopsis**

show system storage

#### **CLI Mode**

Basic, Privileged

#### **Usage Guidelines**

vShield Edge CLI

#### **Example**

vShield# show system storage

# <span id="page-75-2"></span><span id="page-75-0"></span>**show system uptime**

Shows the length of time the vShield virtual machine has been operational since last reboot.

#### **Synopsis**

show system uptime

#### **CLI Mode**

Basic, Privileged

#### **Example**

vShield# show system uptime  $0 \text{ day}(s)$ ,  $8 \text{ hour}(s)$ ,  $50 \text{ minute}(s)$ ,  $26 \text{ second}(s)$ 

### <span id="page-75-3"></span>**show version**

Shows the software version currently running on the virtual machine.

#### **Synopsis**

show version

### **CLI Mode**

Basic, Privileged

#### **Example**

vShield# show version

# <span id="page-75-4"></span><span id="page-75-1"></span>**show vmwall log**

Shows the sessions that matched a firewall rule.

#### **Synopsis**

show vmwall log [follow | reverse]

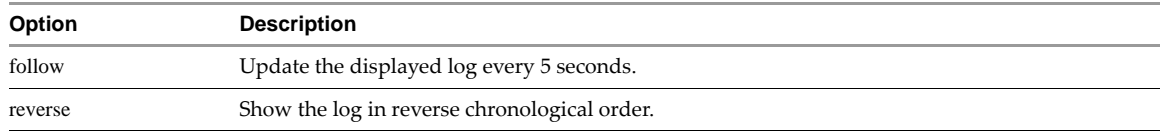

#### **CLI Mode**

Basic, Privileged

#### **Usage Guidelines**

vShield App CLI

#### **Example**

vShield# show vmwall log

#### **Related Commands**

[show vmwall rules](#page-76-0)

# <span id="page-76-4"></span><span id="page-76-0"></span>**show vmwall rules**

Shows the firewall rules that are active on the vShield App.

#### **Synopsis**

show vmwall rules

#### **CLI Mode**

Basic, Privileged

#### **Usage Guidelines**

vShield App CLI

#### **Example**

vShield# show vmwall rules Printing VMWall Rules and IP Lists...

#### **Related Commands**

[clear vmwall rules](#page-22-0)

[show vmwall log](#page-75-1)

# **Diagnostics and Troubleshooting Commands**

#### <span id="page-76-2"></span><span id="page-76-1"></span>**export tech-support scp**

Exports the system diagnostics to a specific location via Secure Copy Protocol (SCP). You can also export system diagnostics for a vShield virtual machine from the vShield Manager user interface.

#### **Synopsis**

export tech-support scp URL

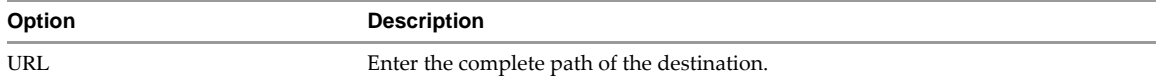

#### **CLI Mode**

Basic and Privileged

#### **Example**

vShield# export tech-support scp user123@host123:file123

#### <span id="page-76-3"></span>**link-detect**

Enables link detection for an interface. Link detection checks the status of an interface as enabled or disabled. Link detection is enabled by default.

To disable link detection for an interface, use no before the command.

#### **Synopsis**

[no] link-detect

#### **CLI Mode**

Interface Configuration

#### **Example**

vShield(config-if)# link-detect

or

vShield(config-if)# no link-detect

# <span id="page-77-0"></span>**ping**

Pings a destination by its hostname or IP address.

#### **Synopsis**

ping (HOSTNAME | A.B.C.D)

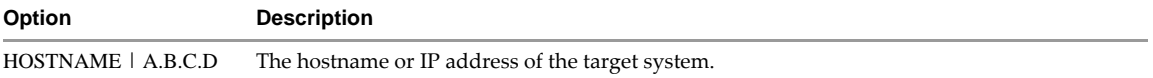

#### **CLI Mode**

Basic, Privileged

#### **Usage Guidelines**

Enter CTRL+C to end ping replies.

#### **Example**

vShield# ping 192.168.1.1

# <span id="page-77-1"></span>**ping interface addr**

Pings an external destination from the internal address of a virtual machine protected by a vShield Edge.

#### **Synopsis**

ping interface addr (SOURCE\_HOSTNAME | A.B.C.D) (DEST\_HOSTNAME | A.B.C.D)

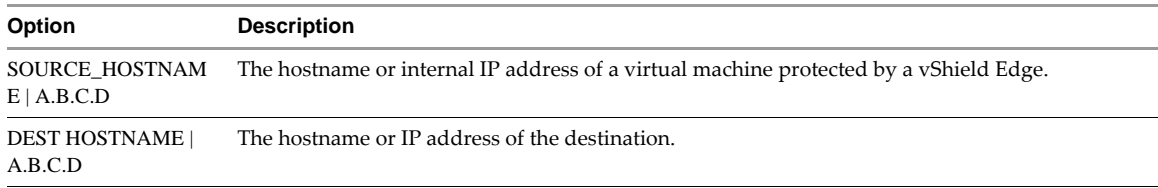

### **CLI Mode**

Basic, Privileged

#### **Usage Guidelines**

vShield Edge only

This command is useful for debugging IPSec-related issues.

Enter CTRL+C to end ping replies.

#### **Example**

vshieldEdge# ping interface addr 192.168.1.1 69.147.76.15

#### <span id="page-78-0"></span>**show tech support**

Shows the system diagnostic log that can be sent to technical support by running the export tech-support scp command.

#### **Synopsis**

show tech support

#### **CLI Mode**

Basic, Privileged

#### **Example**

vShield# show tech support

#### **Related Commands**

[export tech-support scp](#page-76-1)

#### <span id="page-78-1"></span>**ssh**

Opens an SSH connection to a remote system.

#### **Synopsis**

ssh (HOSTNAME | A.B.C.D)

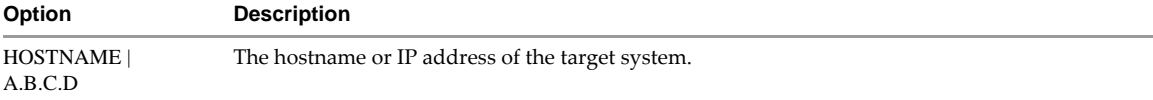

#### **CLI Mode**

Basic, Privileged

#### **Example**

vShield# ssh server123

### <span id="page-78-2"></span>**telnet**

Opens a telnet session to a remote system.

#### **Synopsis**

telnet (HOSTNAME | A.B.C.D) [PORT]

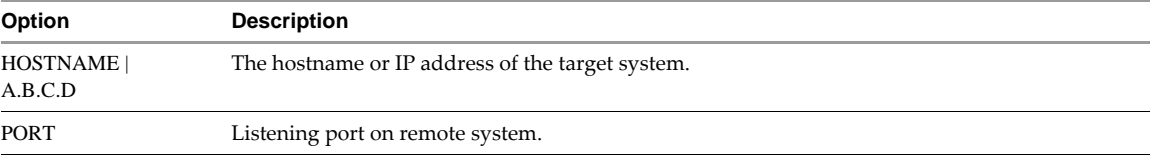

#### **CLI Mode**

Basic, Privileged

#### **Example**

vShield# telnet server123

or

vShield# telnet server123 1221

#### <span id="page-79-0"></span>**traceroute**

Traces the route to a destination.

#### **Synopsis**

traceroute (HOSTNAME | A.B.C.D)

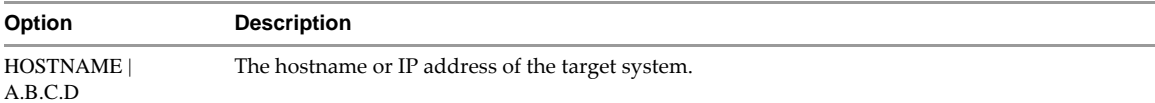

#### **CLI Mode**

Basic, Privileged

#### **Example**

vShield# traceroute 10.16.67.118 traceroute to 10.16.67.118 (10.16.67.118), 30 hops max, 40 byte packets 1 10.115.219.253 (10.115.219.253) 128.808 ms 74.876 ms 74.554 ms 2 10.17.248.51 (10.17.248.51) 0.873 ms 0.934 ms 0.814 ms 3 10.16.101.150 (10.16.101.150) 0.890 ms 0.913 ms 0.713 ms 4 10.16.67.118 (10.16.67.118) 1.120 ms 1.054 ms 1.273 ms

#### <span id="page-79-1"></span>**validate sessions**

Validates the existing sessions against the current set of firewall rules.

#### **Synopsis**

validate sessions

#### **CLI Mode**

Privileged

#### **Usage Guidelines**

vShield App CLI

#### **Example**

<span id="page-79-2"></span>vShieldApp# validate sessions

#### **vm validation**

Shows the status of, starts, or stops the virtual machine validation functionality.

#### **Synopsis**

vm validation (disable | enable | status)

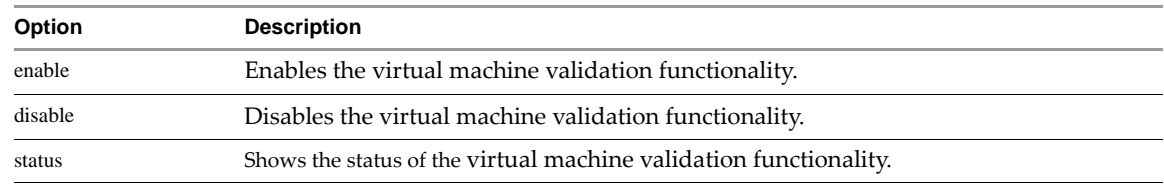

#### **CLI Mode**

Privileged

#### **Usage Guidelines**

vShield App CLI

#### **Example**

vShieldApp# vm validation enable

### <span id="page-80-2"></span>**vm validation log**

Shows the dropped or allowed packets due to virtual machine validation functionality.

#### **Synopsis**

vm validation log (accepted | dropped)

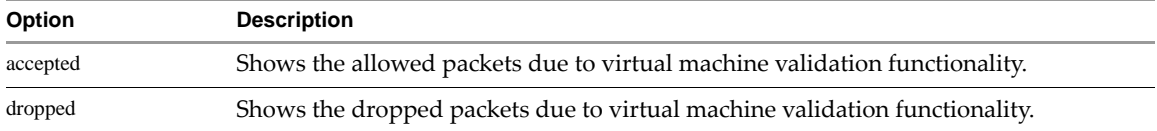

#### **CLI Mode**

Privileged

#### **Usage Guidelines**

vShield App CLI

#### **Example**

vShieldApp# vm validation log accepted

# **User Administration Commands**

# <span id="page-80-0"></span>**default web-manager password**

Resets the vShield Manager user interface admin user account password to default.

#### **Synopsis**

default web-manager password

#### **CLI Mode**

Privileged mode

#### **Usage Guidelines**

vShield Manager CLI

#### **Example**

manager# default web-manager password Password reset

#### <span id="page-80-1"></span>**user**

Adds a CLI user account. The user admin is the default user account. The CLI admin account and password are separate from the vShield Manager user interface admin account and password.

You cannot change the password for a CLI user. You must delete a user account and re-add it to change the password. If you must change a password, create a new user account to prevent CLI lockout.

**IMPORTANT** Each vShield virtual machine has two built-in CLI user accounts for system use: nobody and vs\_comm. Do not delete or modify these accounts. If these accounts are deleted or modified, the virtual machine will not work.

To remove a CLI user account, use no before the command.

#### **Synopsis**

[no] user USERNAME password (hash | plaintext) PASSWORD

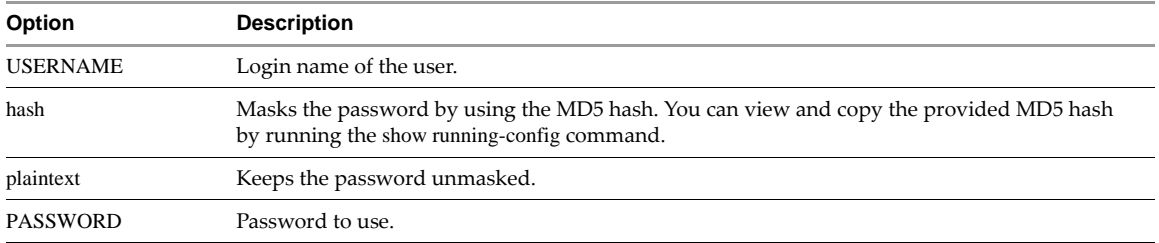

#### **CLI Mode**

Configuration

#### **Example**

vShield(config)# user newuser1 password plaintext abcd1234

or

vShield(config) no user newuser1

#### <span id="page-81-1"></span>**web-manager**

Starts the Web service on the vShield Manager. The Web service is started after the vShield Manager is installed.

To stop the web service (HTTP daemon) on the vShield Manager, use no before the command. This command makes the vShield Manager unavailable to Web Console browser sessions.

#### **Synopsis**

[no] web-manager

#### **CLI Mode**

Configuration

#### **Usage Guidelines**

vShield Manager CLI. You can use this command after you have run the no web-manager command to stop and then restart the HTTP services of the vShield Manager.

#### **Example**

manager(config)# no web-manager manager(config)# web-manager

# **Terminal Commands**

#### <span id="page-81-0"></span>**clear vty**

Clears all other VTY connections to the CLI.

#### **Synopsis**

clear vty

#### **CLI Mode**

Privileged

#### **Example**

manager# clear vty

#### <span id="page-82-3"></span><span id="page-82-2"></span>**reset**

Resets the terminal settings to remove the current screen output and return a clean prompt.

#### **Synopsis**

reset

#### **CLI Mode**

Basic, Privileged, Configuration

#### **Example**

manager# reset

#### **Related Commands**

[terminal length](#page-82-0)

[terminal no length](#page-82-1)

# <span id="page-82-4"></span><span id="page-82-0"></span>**terminal length**

Sets the number of rows to display at a time in the CLI terminal.

#### **Synopsis**

terminal length <0-512>

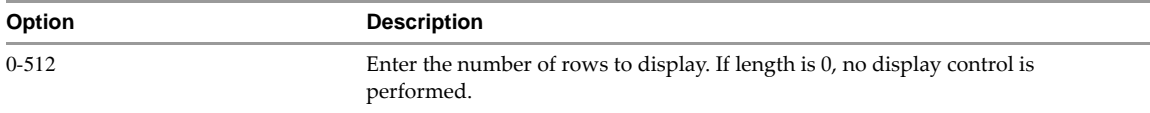

#### **CLI Mode**

Privileged

#### **Example**

manager# terminal length 50

#### **Related Commands**

[reset](#page-82-2)

[terminal no length](#page-82-1)

#### <span id="page-82-5"></span><span id="page-82-1"></span>**terminal no length**

Negates the terminal length command.

#### **Synopsis**

terminal no length

#### **CLI Mode**

Privileged

#### **Example**

manager# terminal no length

# **Related Commands**

[reset](#page-82-2)

[terminal length](#page-82-0)

# **Deprecated Commands**

The following table lists deprecated commands.

#### **Table 3-1.** Deprecated Commands

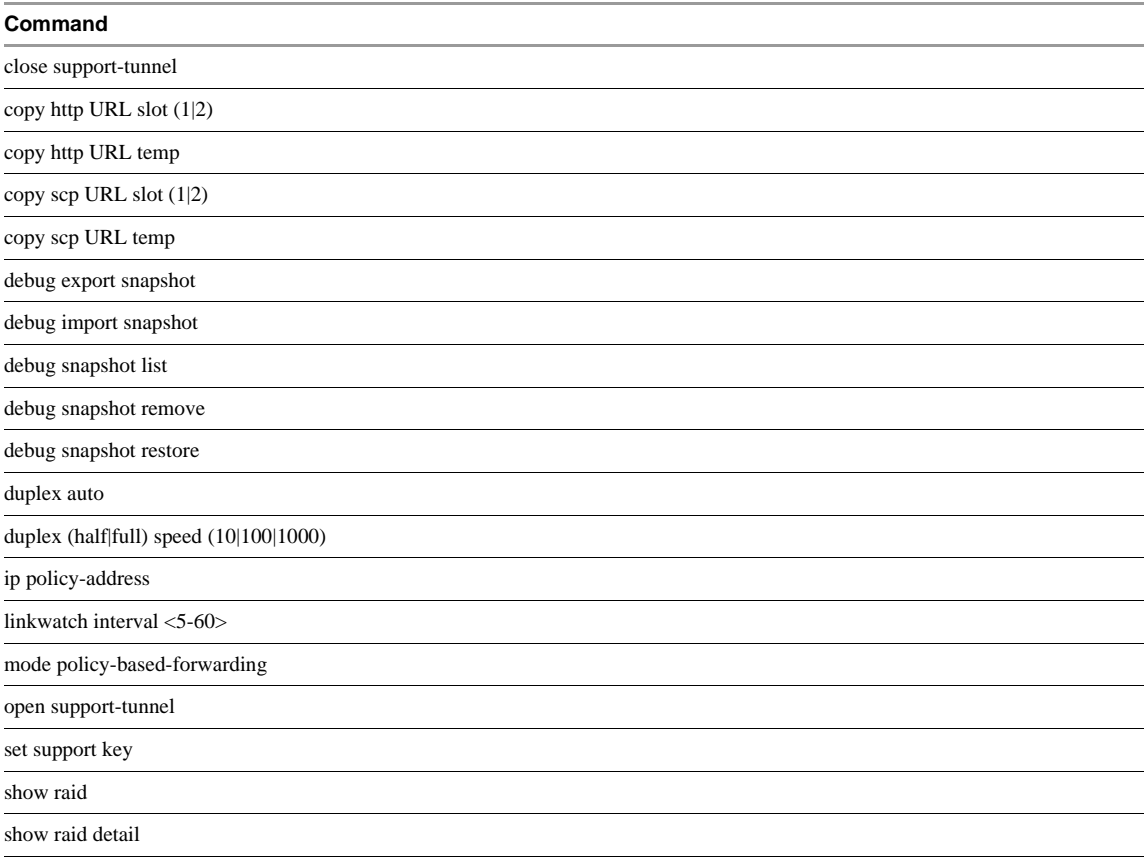

# **Index**<br>B

basic mode of CLI **[11](#page-10-0)**

# **C**

```
clear vmwall rules 23
clear vty 82
CLI
    configuration mode 11
    help 13
    interface mode 11
    logging in 12
    modes 11, 12
    privileged mode 11
    syntax 12
command syntax 12
configuration mode of CLI 11
configure terminal 20
copy running-config startup-config 24
```
# **D**

database erase **[24](#page-23-2)** debug copy **[52](#page-51-0)** debug crashdump **[53](#page-52-0)** debug packet capture **[54](#page-53-0)** debug packet display interface **[54](#page-53-1)** debug remove **[55](#page-54-0)** debug service **[56](#page-55-0)** debug service flow src **[56](#page-55-1)** debug show files **[57](#page-56-0)** default web-manager password **[81](#page-80-0)** disable **[21](#page-20-0)**

# **E**

enable **[21](#page-20-1)** enable password **[24](#page-23-3)** end **[21](#page-20-2)** exit **[22](#page-21-0)** export tech-support scp **[77](#page-76-2)**

# **H**

help CLI **[13](#page-12-0)** hostname **[25](#page-24-0)**

# **I**

interface **[22](#page-21-1)** interface mode of CLI **[11](#page-10-2)** ip address **[25](#page-24-1)** ip name server **[26](#page-25-0)** ip route **[26](#page-25-1)**

# **L**

link-detect **[77](#page-76-3)** login CLI **[12](#page-11-0)**

**M** manager key **[27](#page-26-0)**

**N**

ntp server **[27](#page-26-1)**

# **P**

ping **[78](#page-77-0)** ping interface addr **[78](#page-77-1)** privileged mode of CLI **[11](#page-10-4)**

# **Q**

quit **[22](#page-21-2)**

# **R**

reboot **[20](#page-19-1)** reset **[83](#page-82-3)**

# **S**

set clock **[28](#page-27-0)** setup **[28](#page-27-1)** show alerts **[57](#page-56-1)** show arp **[58](#page-57-0)** show clock **[58](#page-57-1)** show configuration **[59](#page-58-0)** show debug **[59](#page-58-1)** show debug log **[59](#page-58-2)** show dvf-support **[60](#page-59-0)** show ethernet **[60](#page-59-1)** show filesystem **[60](#page-59-2)** show gateway rules **[61](#page-60-0)** show hardware **[61](#page-60-1)** show hostname **[62](#page-61-0)** show interface **[62](#page-61-1)** show ip addr **[62](#page-61-2)** show ip route **[63](#page-62-0)** show kernel message **[64](#page-63-0)** show kernel message last **[64](#page-63-1)** show log **[64](#page-63-2)** show log alerts **[65](#page-64-0)** show log events **[65](#page-64-1)** show log last **[66](#page-65-0)** show manager log **[67](#page-66-0)** show manager log last **[67](#page-66-1)** show ntp **[68](#page-67-0)** show process **[68](#page-67-1)** show realms **[68](#page-67-2)** show route **[69](#page-68-1)** show running-config **[69](#page-68-2)** show service **[69](#page-68-3)** show service helpers **[70](#page-69-0)** show service ipsec **[70](#page-69-1)** show service statistics **[71](#page-70-0)** show services **[71](#page-70-1)** show session-manager counters **[71](#page-70-2)** show session-manager sessions **[72](#page-71-0)** show slots **[72](#page-71-1)** show stacktrace **[73](#page-72-0)** show startup-config **[73](#page-72-1)** show syslog **[73](#page-72-2)** show system cpu **[74](#page-73-0)** show system events **[74](#page-73-1)** show system load **[74](#page-73-2)**, **[75](#page-74-1)** show system memory **[75](#page-74-2)** show system network\_connections **[75](#page-74-3)** show system storage **[75](#page-74-4)** show system uptime **[76](#page-75-2)** show tech support **[79](#page-78-0)** show version **[76](#page-75-3)** show vmwall log **[76](#page-75-4)** show vmwall rules **[77](#page-76-4)** shutdown **[20](#page-19-2)** slowpath\_caps **[40](#page-39-0)** ssh **[79](#page-78-1)** syntax for CLI commands **[12](#page-11-1)** syslog CLI **[41](#page-40-1)**

# **T**

telnet **[79](#page-78-2)** terminal length [83](#page-82-4) terminal no length **[83](#page-82-5)** traceroute **[80](#page-79-0)**

### **U**

user **[81](#page-80-1)**

#### **V**

validate sessions **[80](#page-79-1)** vm validation **[80](#page-79-2)** vm validation log **[81](#page-80-2)**

vmwall log suppression **[41](#page-40-2)**

# **W**

web-manager **[82](#page-81-1)** write **[41](#page-40-3)** write erase **[42](#page-41-0)** write memory **[42](#page-41-1)**